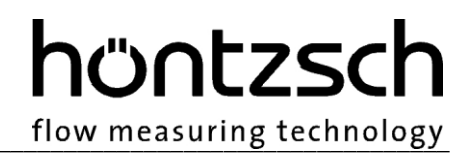

### **Bedienungsanleitung**

### **flowtherm NT.2**

**Softwarestand ab 1.03**

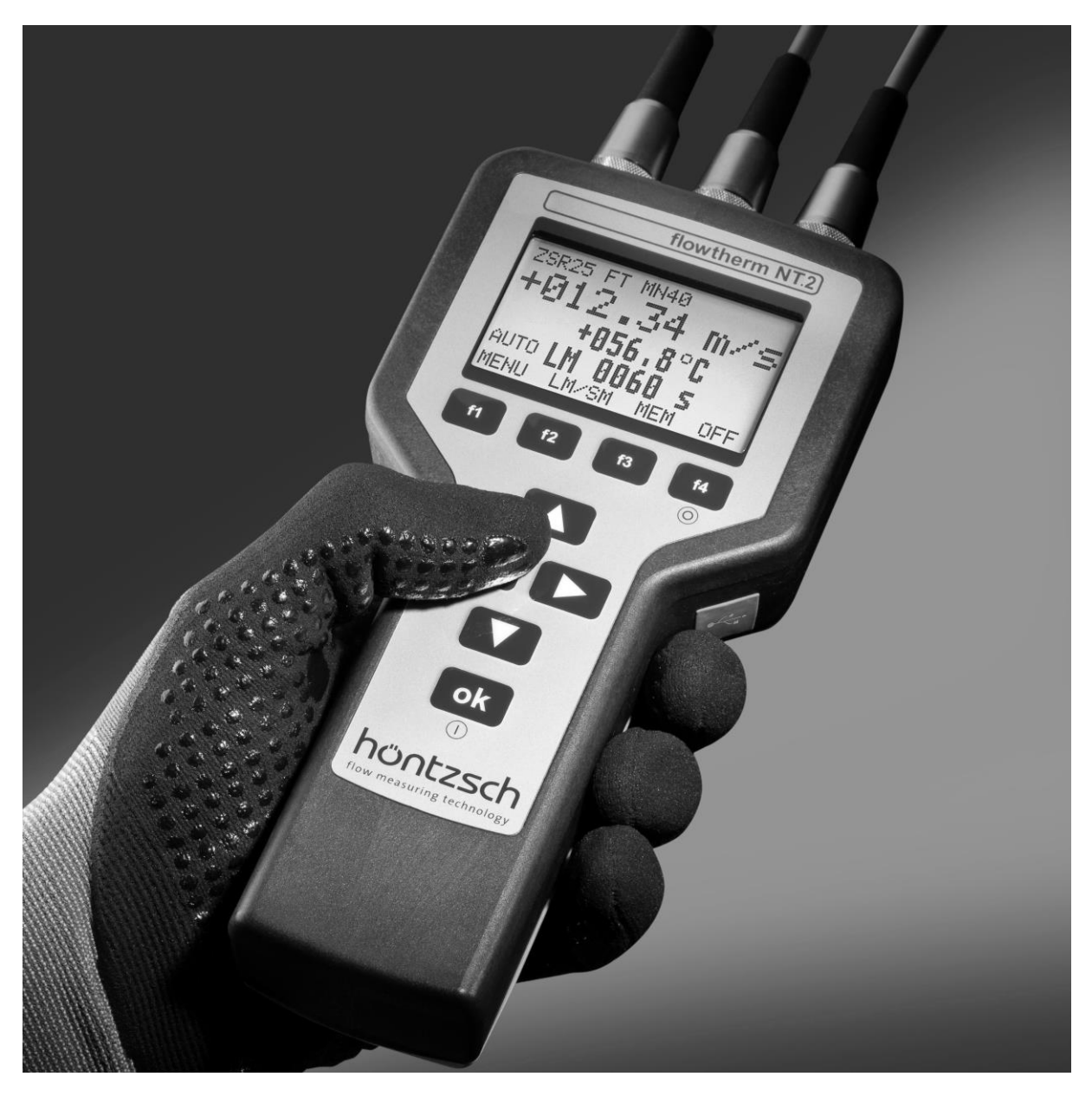

**Multifunktionales Handgerät mit Datenlogger zum Messen von Durchfluss, Strömungsgeschwindigkeit, Temperatur, Druck und anderen Messgrößen**

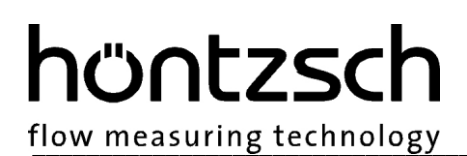

### **Übersicht und Kurzanleitung der Bedienelemente und Anschlüsse**

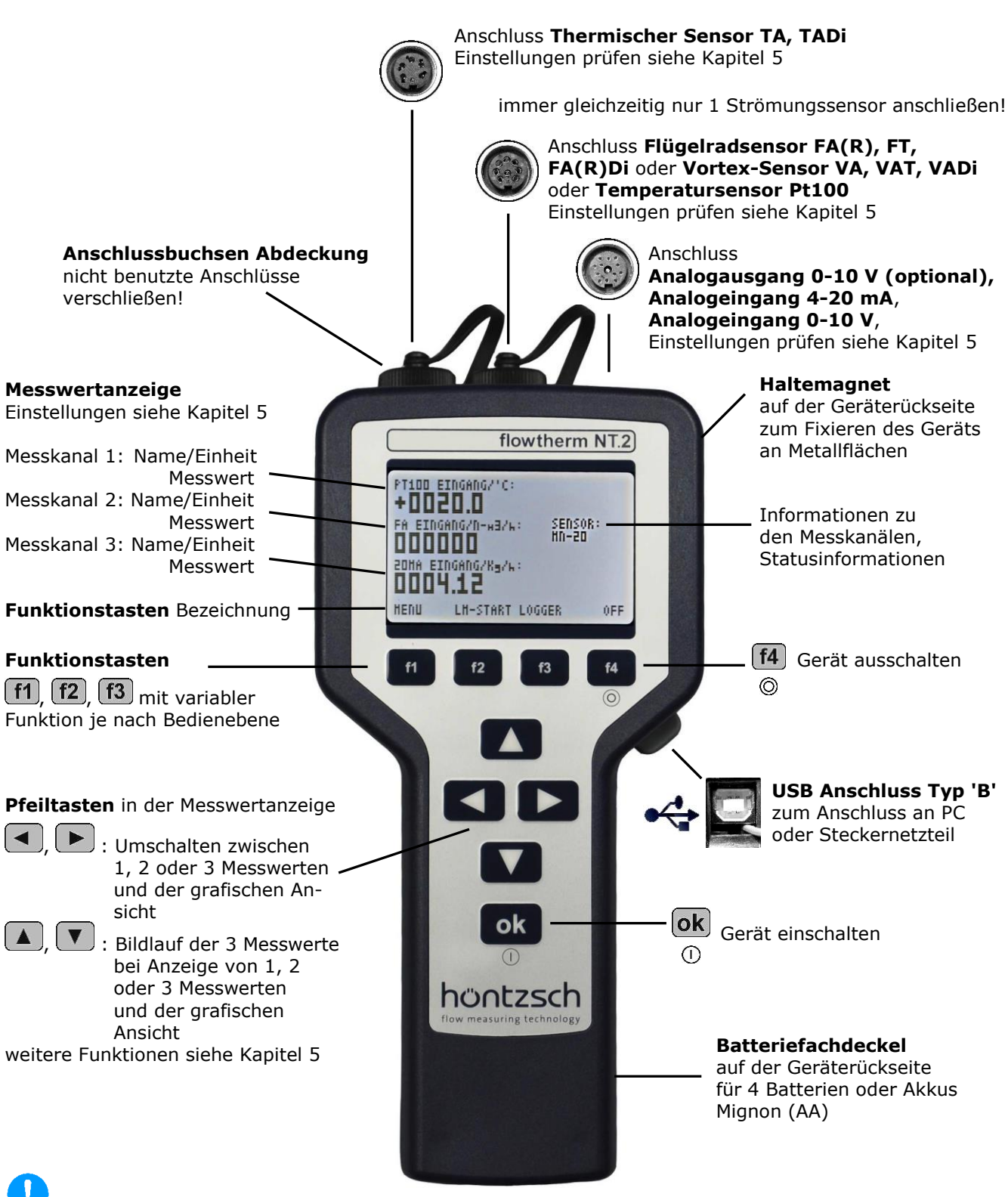

Darauf achten, dass der angeschlossene Strömungsmesswertaufnehmer (FA, VA oder TA) in den Einstellungen Messanzeige (siehe [5.3.20.1\)](#page-23-0) auch ausgewählt wurde!

### hüntzsch flow measuring technology

### **Inhaltsverzeichnis**

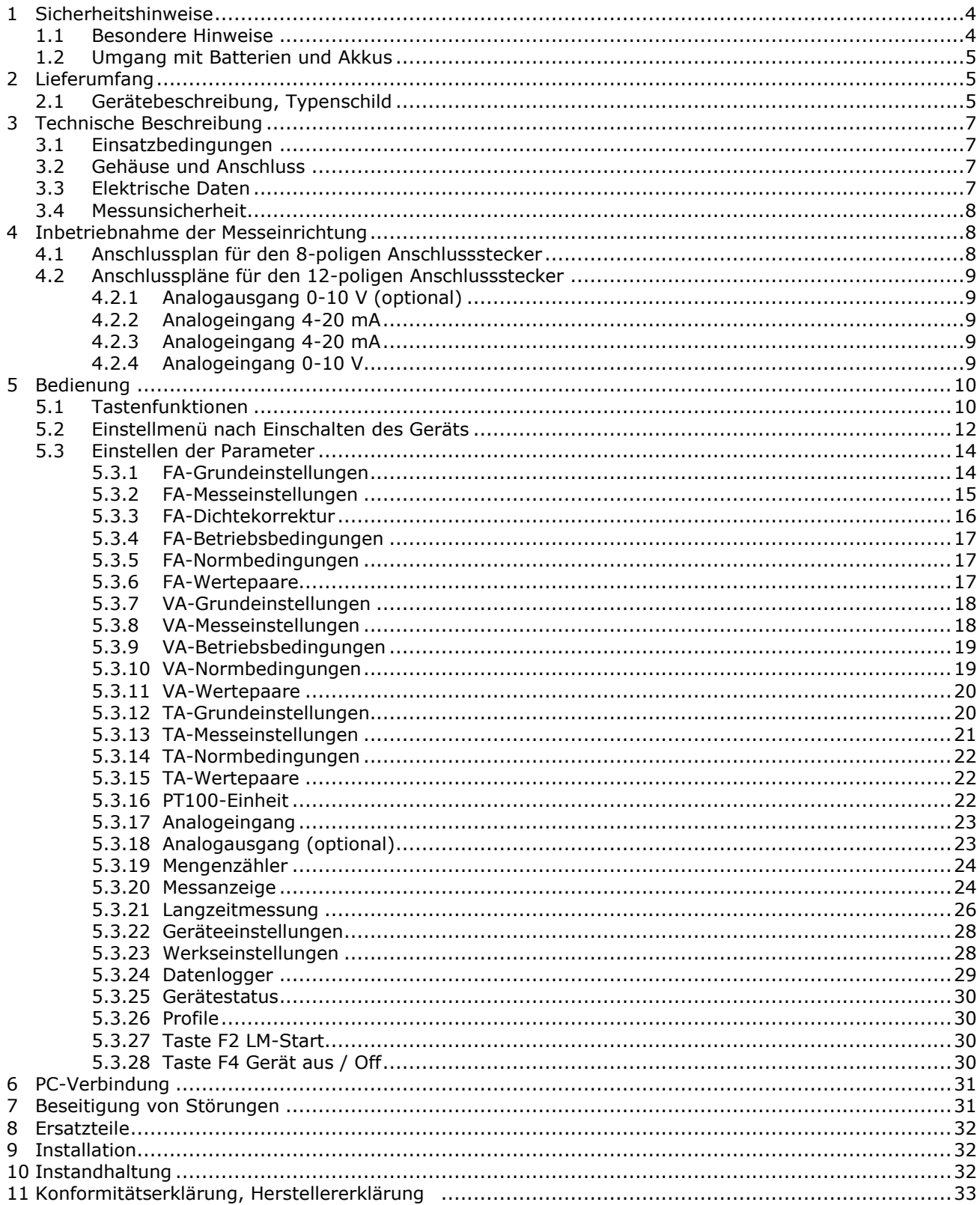

## hüntzscl

flow measuring technology

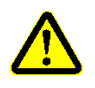

### <span id="page-3-0"></span>**1 Sicherheitshinweise**

Lebens-, Verletzungsgefahr und Verursachung von Sachschäden.

Bedienungsanleitung vor erster Inbetriebnahme sorgfältig lesen.

Allgemeine Sicherheitshinweise und auch die in anderen Kapiteln der Bedienungsanleitung eingefügten Sicherheitshinweise beachten.

Es bestehen Gefahren:

- bei Nichtbeachtung der Bedienungsanleitung und der Sicherheitshinweise
- bei Veränderungen im Gerät durch den Kunden
- bei Betrieb des Geräts außerhalb der für dieses Gerät spezifizierten Betriebsbedingungen
- bei Betrieb der Sensoren außerhalb der für diese Sensoren spezifizierten Betriebsbedingungen
- bei Verwendung von nichtgeeigneten Stromversorgungen und Peripheriegeräten
- bei nicht bestimmungsgemäßem Gebrauch des Gerätes

Gefahr durch elektrische Spannung, deshalb:

- bei Netzversorgung Verwendung nur des zugehörigen Steckernetzteils
- bei Anschluss des Geräts über USB an einen PC auf ordnungsgemäßen Anschluss des PCs an die Netzversorgung achten (Schutzkontakt, Erdung)
- bei Anschluss der Analogausgänge oder Analogeingänge des Geräts an Peripheriegeräte auf ordnungsgemäßen Anschluss der Peripheriegeräte an die Netzversorgung achten (Schutzkontakt, Erdung)

Gefahr bei Einbau der Sensoren in druckbeaufschlagten Rohrleitungen:

- Sensoren für den Einsatz in druckbeaufschlagten Rohrleitungen dürfen nur in drucklosem Zustand ein- oder ausgebaut werden. Nichtbeachtung kann schwerere körperliche Verletzungen zu Folge haben.
- Bei Ein- oder Ausbau unter Druck müssen entsprechende Schutzeinrichtungen verwendet werden, z.B. Kugelhahn und Sondenführungsteile mit Kettensicherung oder Spindelsondenführungsteile

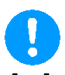

### <span id="page-3-1"></span>**1.1 Besondere Hinweise**

- Beim Anschluss von Netzadaptern ist auf die Netzspannung zu achten
- Beim Anschluss von Sensoren, die über die 12 V Versorgungsspannung versorgt werden, ist auf die maximale Belastbarkeit der Versorgung zu achten
- Beim Betrieb im Freien ist darauf zu achten, dass der Batteriefachdeckel fest verschraubt ist, die nicht benutzten Anschlussbuchsen mit den Abdeckungen verschraubt sind und der Stecker des Sensors fest verschraubt ist, sowie die Abdeckung des USB-Anschlusses dicht verschlossen ist, da sonst die Schutzart IP65 nicht gewährleistet ist.

### <span id="page-4-0"></span>**1.2 Umgang mit Batterien und Akkus**

- Beim Batterie- bzw. Akku-Wechsel müssen alle Zellen gewechselt werden. Der Tausch einzelner Zellen ist unzulässig. Alle ersetzten Batterien und Akkus müssen baugleich sein (Zellenbauart / Nennkapazität / Hersteller). Die Einbaurichtung ist zu beachten. Eine mögliche Verpolung einzelner Zellen ist zu vermeiden. (Elektrolytbildung)

flow measuring technology

höntzscl

- Akkus können nur außerhalb des Geräts mit einem dafür geeigneten Ladegerät geladen werden
- Entfernen Sie Batterien und Akkus aus dem Gerät, wenn diese leer sind oder wenn das Gerät längere Zeit nicht verwendet wird, um Schäden durch auslaufende Zellen zu verhindern
- Batterien und Akkus sind Sondermüll und dürfen im Hausmüll nicht entsorgt werden
- Batterien dürfen niemals geladen werden

### <span id="page-4-1"></span>**2 Lieferumfang**

- Handmessgerät flowtherm NT.2
- Bedienungsanleitung flowtherm NT.2, Datenblatt flowtherm NT.2
- Strömungssensor FA, VA oder TA je nach Auftrag
- Datenblatt Strömungssensor FA, VA oder TA
- evtl. weitere Sensoren z.B. Temperatursensor Pt100 je nach Auftrag
- Zubehör für Sensoren, z.B. Verlängerungsstangen für Strömungssensor FA je nach Auftrag
- CD-ROM mit PC-Software HLOG II und USB-Anschlusskabel (optional)
- Steckernetzteil und USB-Anschlusskabel (optional)
- verschiedene Anschlusskabel, Verlängerungskabel, Steckverbinder (optional)
- Transportbereitschaftskoffer (optional)

Bitte kontrollieren Sie den Lieferumfang gemäß der Auflistung im Lieferschein/Technischen Blatt.

### <span id="page-4-2"></span>**2.1 Gerätebeschreibung, Typenschild**

Das flowtherm NT.2 ist ein multifunktionales Handgerät mit Datenlogger zum Messen von Strömungsgeschwindigkeit, Volumenstrom/Durchfluss, Normvolumenstrom/-durchfluss, Massenstrom, Temperatur, Druck und anderen Messgrößen, soweit sie mit den anschließbaren Sensoren messbar bzw. ableitbar sind.

\_\_\_\_\_\_\_\_\_\_\_\_\_\_\_\_\_\_\_\_\_\_\_\_\_\_\_\_\_\_\_\_\_\_\_\_\_\_\_\_\_\_\_\_\_\_\_\_\_\_\_\_\_\_\_\_\_\_\_\_\_\_\_\_\_\_\_\_\_\_\_\_\_\_\_\_\_\_\_\_\_\_\_\_\_\_

Angeschlossen werden können:

- Flügelradsensoren FA, FAR, FT, FADi, FAR-Di
- Vortex-Sensoren VA, VAT, VADi
- Thermische Sensoren TA10, TADi
- Temperatursensoren Pt100
- Sensoren 2-Leiter 4-20 mA mit bis zu 12 V Versorgungsspannung
- Sensoren 3- oder 4-Leiter mit 4-20 mA Ausgang und bis zu 12 V Versorgungsspannung
- Sensoren 3- oder 4-Leiter mit 0-10 V Ausgang und bis zu 12 V Versorgungsspannung

# höntzsch

flow measuring technology

Das folgende Typenschild befindet sich auf der Rückseite des Gerätegehäuses:

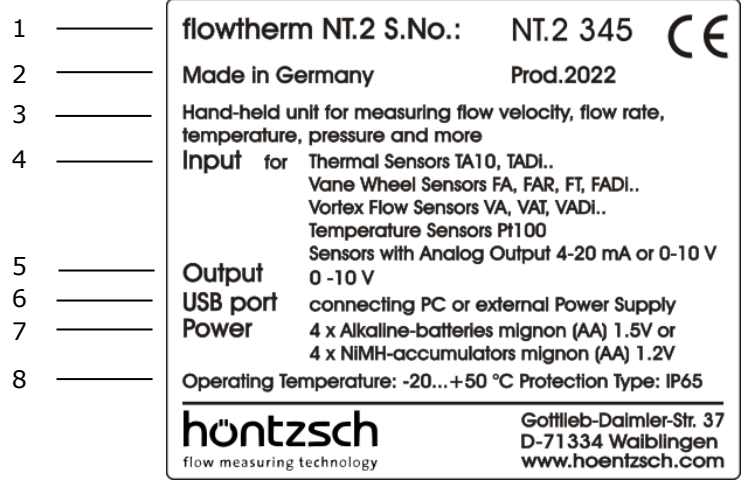

Beschreibung der Typenschildangaben:

- 1: Gerätebeschreibung siehe Kapitel [2.1](#page-4-2)
- 2: Gerätebezeichnung und Seriennummer
- 3: Produktionsjahr
- 4: Eingänge siehe Gerätebeschreibung Kapitel [2.1](#page-4-2) siehe Anschlussbuchsen Seite 2 siehe Anschlusspläne Kapitel [4.1](#page-7-2) und [4.2](#page-7-3)
- 5: Ausgang siehe Anschlussbuchsen Seite 2 siehe Anschlusspläne Kapitel [4.1](#page-7-2) und [4.2](#page-7-3)
- 6: USB Anschluss siehe Elektrische Daten Kapitel [3.2](#page-6-2) und [3.3](#page-6-3) siehe Anschlussbuchsen Seite 2
- 7: Spannungsversorgung siehe Elektrische Daten Kapitel [3.2](#page-6-2) und [3.3](#page-6-3)
- 8: Einsatzbedingungen siehe Sicherheitsbedingungen Kapitel [1](#page-3-0) siehe Einsatzbedingungen Kapitel [3.1](#page-6-1)

### <span id="page-6-0"></span>**3 Technische Beschreibung**

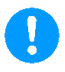

### <span id="page-6-1"></span>**3.1 Einsatzbedingungen**

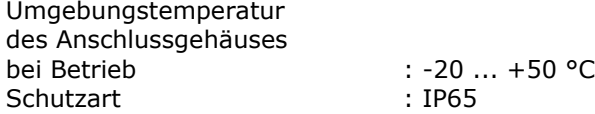

### <span id="page-6-2"></span>**3.2 Gehäuse und Anschluss**

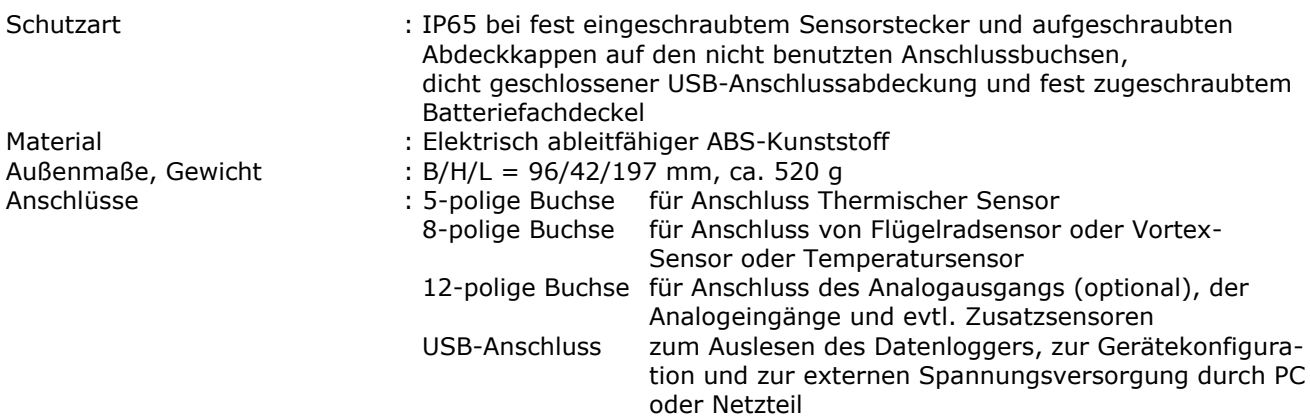

### <span id="page-6-3"></span>**3.3 Elektrische Daten**

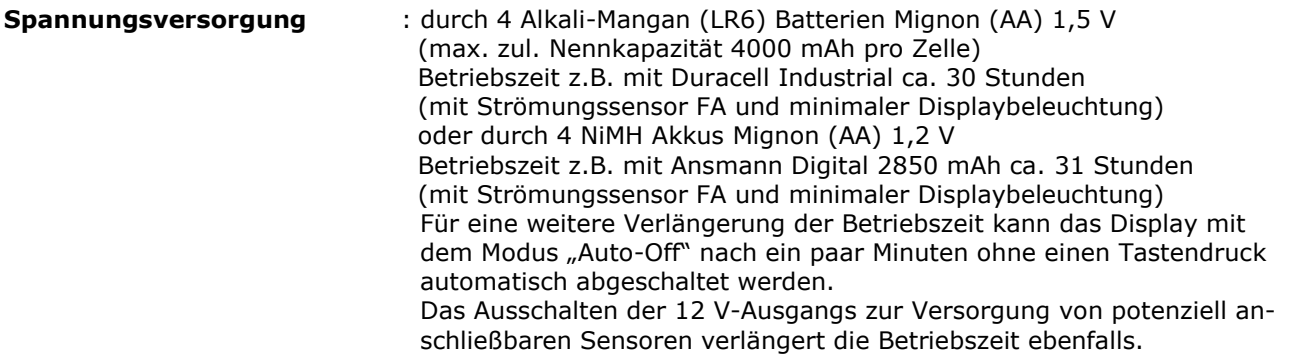

 Der Batteriefachdeckel ist auf der Rückseite des Geräts und wird geöffnet durch Losdrehen der Batteriefachschraube mit einem Schraubendreher. Beim Ersetzen der Batterien oder Akkus immer alle 4 erneuern. Beim Einsetzen der neuen Batterien oder Akkus auf die Polung achten. Akkus können nur außerhalb des Geräts mit einem geeigneten Ladegerät geladen werden. Immer nur alle 4 Akkus komplett aufgeladen einsetzen. Beim Schließen des Batteriefachdeckels diesen fest in die Dichtung drücken (in Richtung der Anschlussbuchsen) und die Batteriefachschraube mit einem Schraubendreher festdrehen.

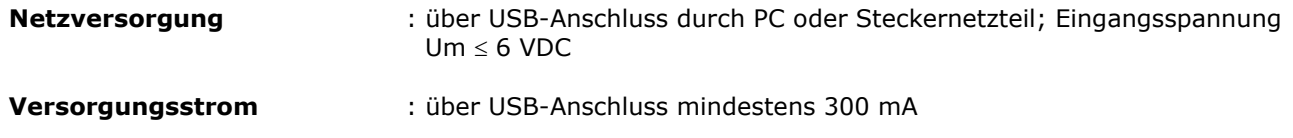

flow measuring technology

höntzsch

## hüntzsch

flow measuring technology

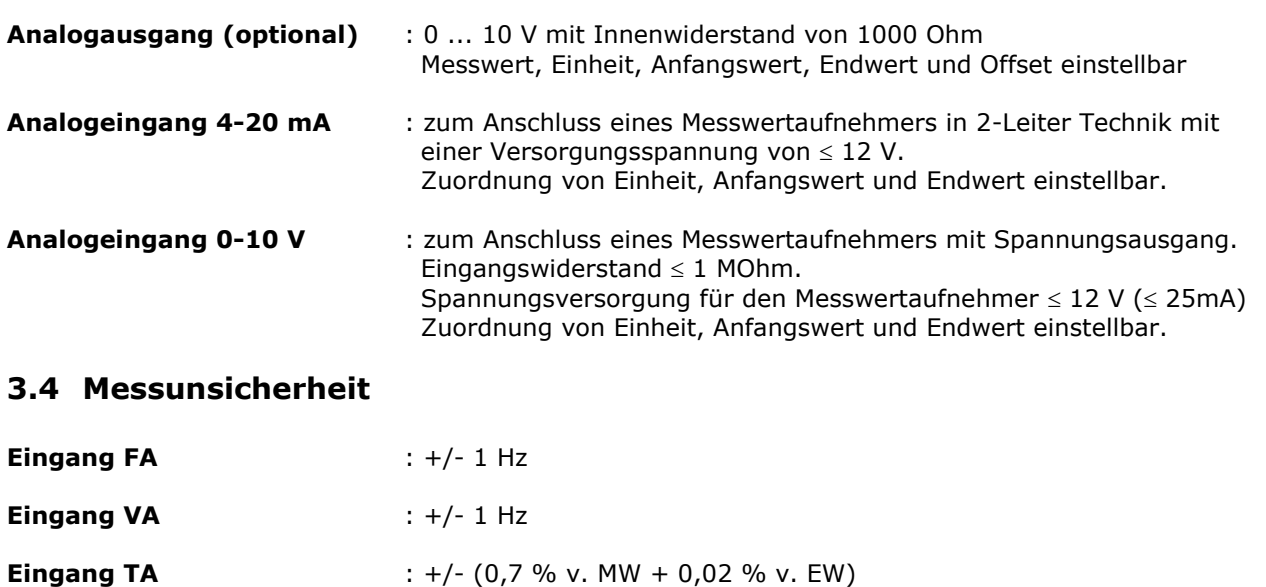

<span id="page-7-0"></span>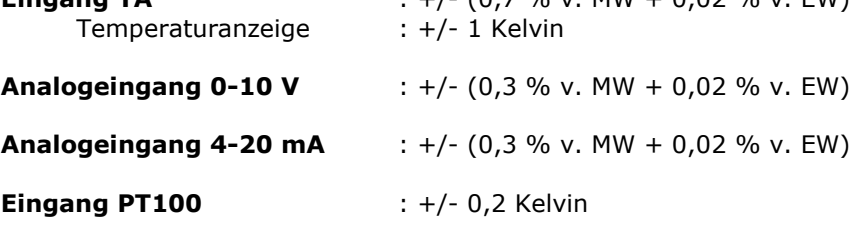

**Analogausgang 0-10 V (opt.)** : +/- (0,1 % v. MW + 0,01 % v. EW)

Alle Angaben gelten für eine bei der Messung eingestellte Dämpfung von 30 Sekunden. Die Messunsicherheit der verwendeten Sensoren ist zusätzlich zu berücksichtigen.

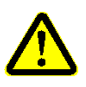

### <span id="page-7-1"></span>**4 Inbetriebnahme der Messeinrichtung**

Für das Errichten und den Betrieb der Messanlage sind die gültigen nationalen Vorschriften für Errichtung und Betrieb elektrischer Anlagen sowie die allgemeinen Regeln der Technik und diese Bedienungsanleitung maßgebend.

### <span id="page-7-2"></span>**4.1 Anschlussplan für den 8-poligen Anschlussstecker**

Der elektrische Anschluss muss gemäß dem zugehörigen Verdrahtungsplan durchgeführt werden. **Falschanschluss kann zur Zerstörung der Elektronik führen.**

Der Anschlussplan zeigt den Blick auf die Lötpins des Kabelsteckers.

### **Steckerbelegung**

Pin 1: v/FA+FAR Signal 1 III oder v/VA Signal III

<span id="page-7-3"></span>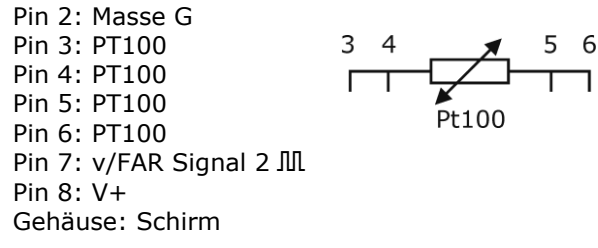

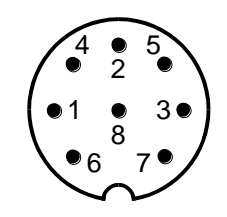

### hüntzscl flow measuring technology

### <span id="page-8-0"></span>**4.2 Anschlusspläne für den 12-poligen Anschlussstecker**

Der elektrische Anschluss muss gemäß dem zugehörigen Verdrahtungsplan durchgeführt werden. **Falschanschluss kann zur Zerstörung der Elektronik führen.**

Hinweis: 12 V Ausgang zur Spannungsversorgung von anschließbaren Sensoren ist an-/abschaltbar, siehe Kapitel [5.3.22](#page-27-0)

Die Anschlusspläne zeigen den Blick auf die Lötpins des Kabelsteckers.

### <span id="page-8-1"></span>**4.2.1 Analogausgang 0-10 V (optional)**

 $C =$  Analogausgang Kanal 1  $E =$  Signal – (0 V)

Steckergehäuse = Schirm

### <span id="page-8-2"></span>**4.2.2 Analogeingang 4-20 mA (2-Leiter System Strom für Versorgung 12V)**

 $A = Versorgung + (12V)$  $F = \text{Versorgung} - (\text{GND})$ 

Steckergehäuse = Schirm

### <span id="page-8-3"></span>**4.2.3 Analogeingang 4-20 mA (3- oder 4-Leiter System Strom für Versorgung 12V)**

 $A =$  Versorgung + (12V)  $B =$  Versorgung – (GND D)

 $F =$  Signal  $+$  $H =$  Signal – (GND\_A)

Steckergehäuse = Schirm

### <span id="page-8-4"></span>**4.2.4 Analogeingang 0-10 V (3-oder 4-Leiter System Spannung für Versorgung 12V)**

 $A = Versorqung + (12V)$  $B =$  Versorgung – (GND D)

 $G =$  Signal  $+$  $H =$  Signal – (GND A)

Steckergehäuse = Schirm

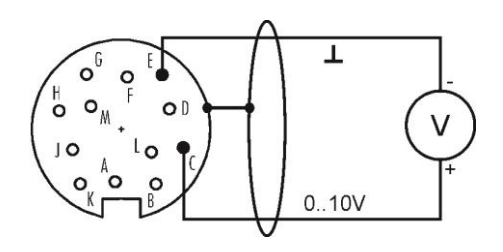

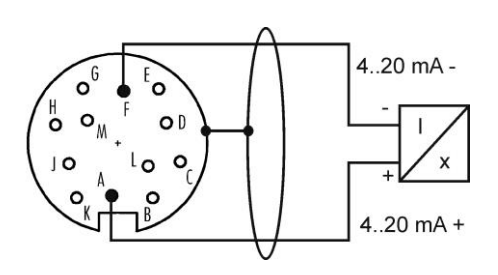

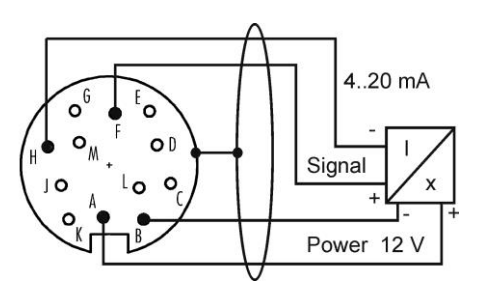

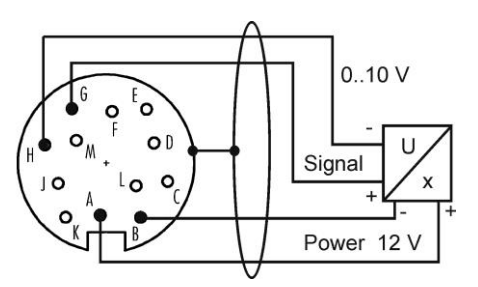

## hüntzsch

flow measuring technology

### <span id="page-9-0"></span>**5 Bedienung**

### <span id="page-9-1"></span>**5.1 Tastenfunktionen**

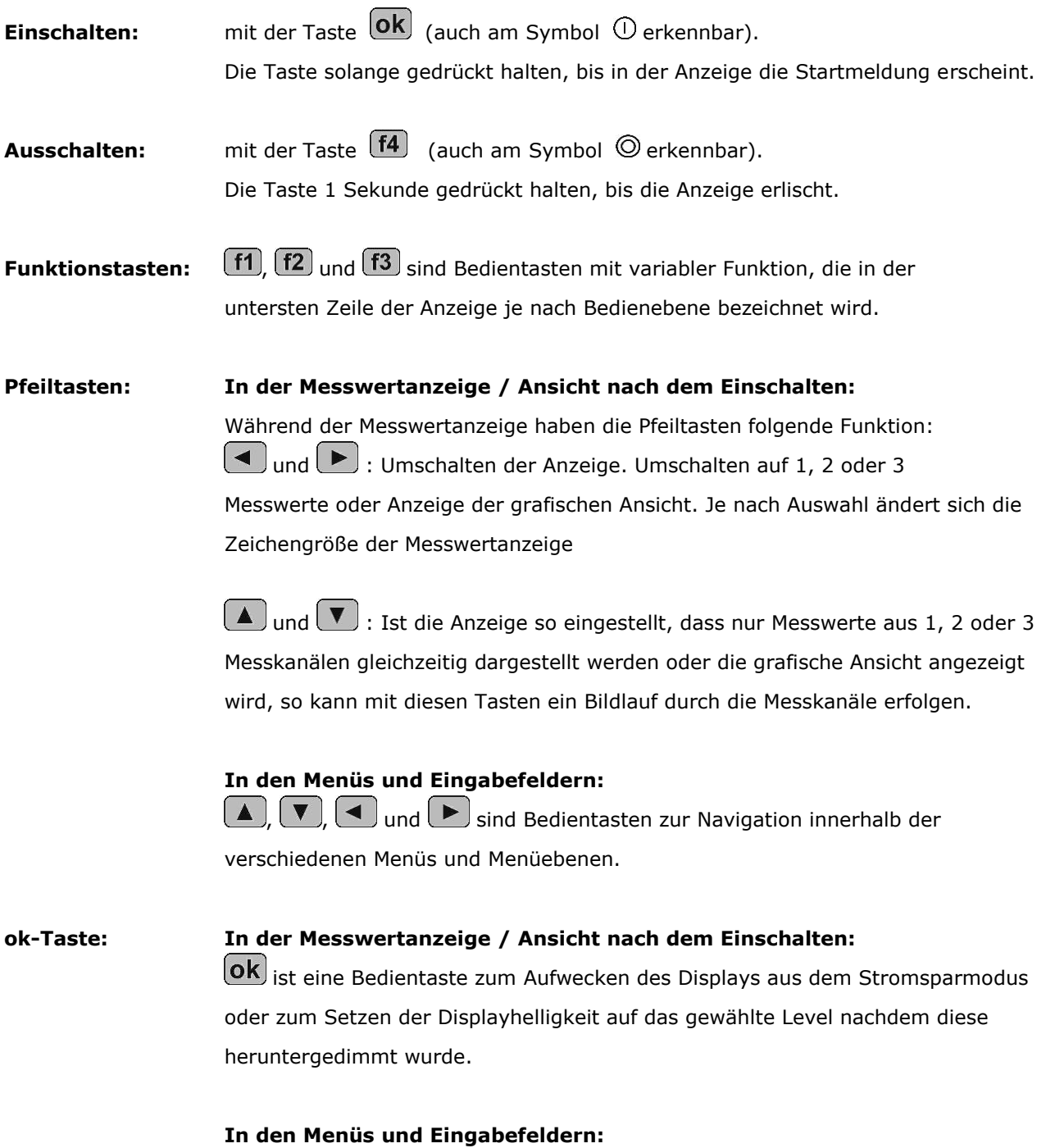

Ok ist eine Bedientaste zum Auswählen und Speichern.

In den nachfolgenden Beispielen wird die jeweilige Funktion eingehend beschrieben.

### hüntzsch flow measuring technology

### **Beispiele für Tastenfunktionen in den Menüs:**

#### **Menü-Auswahllisten:**

 $Mit$   $\boxed{\blacktriangle}$   $\boxed{\blacktriangledown}$  in der Liste nach oben oder nach unten. Das jeweils ausgewählte Element wird markiert dargestellt. Mit  $\left($   $\blacksquare$  eine Menüebene höher (zurück). Mit  $\Box$  eine Menüebene tiefer (vorwärts) = Auswählen.  $Mit$   $(\mathbf{ok})$  Auswählen = eine Menüebene tiefer (vorwärts). Mit  $\left( \frac{f_1}{f}\right)$  zurück zur Messwertanzeige. Mit **[f4**] Gerät ausschalten.

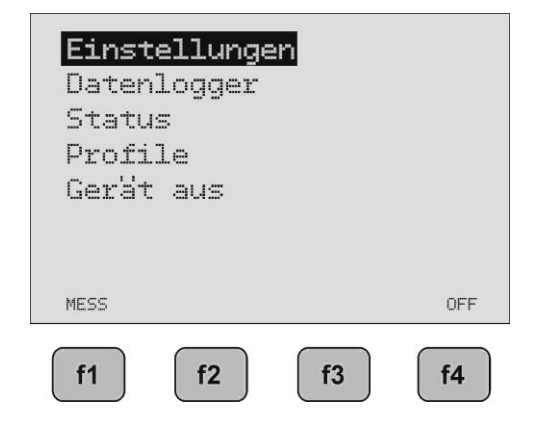

#### **Parameterwert-Auswahlfenster:**

 $\gtrsim$  MPV/2 Typ:  $Mit$   $\boxed{\blacktriangle}$   $\boxed{\blacktriangledown}$  jeweils neues Auswahlelement. Messbereich: Das jeweils ausgewählte Element blinkt (hier "mn") Werkstoff: Richtungserkennung:  $Mit$   $\overline{OK}$  Auswählen und Speichern und zurück zur Auswahlliste. Mit <sup>[1]</sup> zurück zur Messwertanzeige ohne Speichern. Mit  $\left(\overline{f2}\right)$  zurück zur Auswahlliste ohne Speichern  $Mif(1)$  Gerät ausschalten.

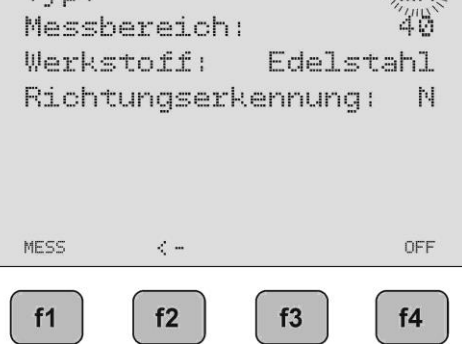

#### **Parameterwert-Zahleneinstellung bzw. freie Textfelder:**

- Mit  $\Box$   $\Box$  jeweils Veränderung der Zahlen- bzw. Textstelle; die jeweils ausgewählte und editierbare Stelle blinkt (hier "1")  $Mit$   $\Box$  ieweils um 1 Zahlen- bzw. Textstelle nach links oder rechts.  $Mit$   $\left( 0k \right)$  Auswählen und Speichern und zurück zur Auswahlliste. Mit  $\left( \frac{f_1}{f_2} \right)$  zurück zur Messwertanzeige ohne Speichern.
- Mit  $f2$  zurück zur Auswahlliste ohne Speichern
- Mit **[f4**] Gerät ausschalten.

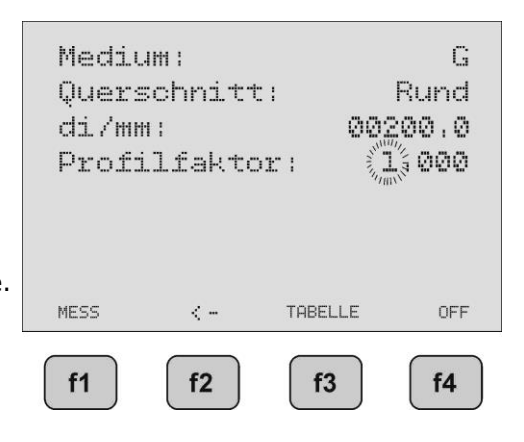

## hüntzsch

flow measuring technology

### <span id="page-11-0"></span>**5.2 Einstellmenü nach Einschalten des Geräts**

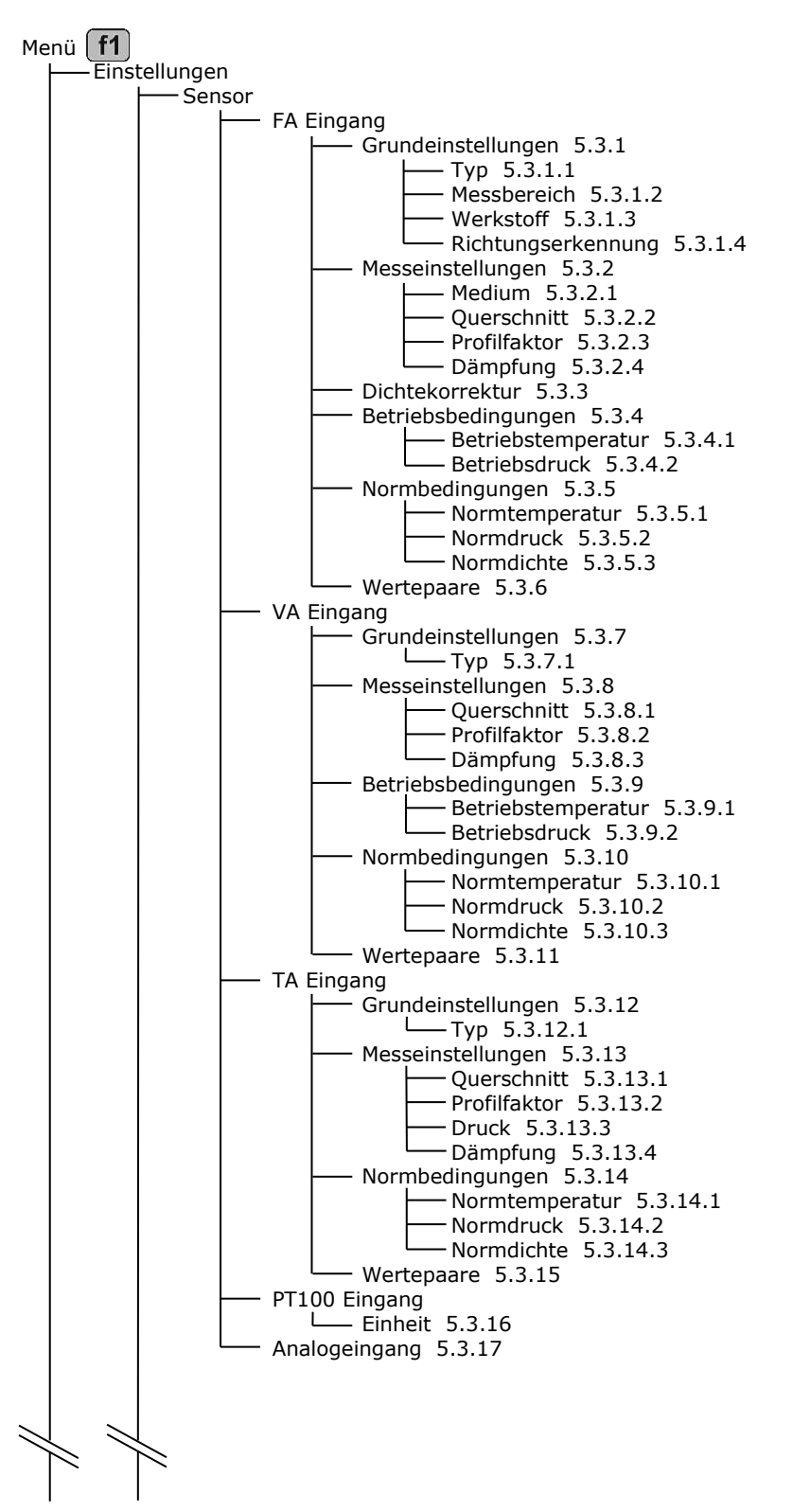

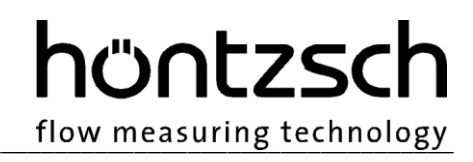

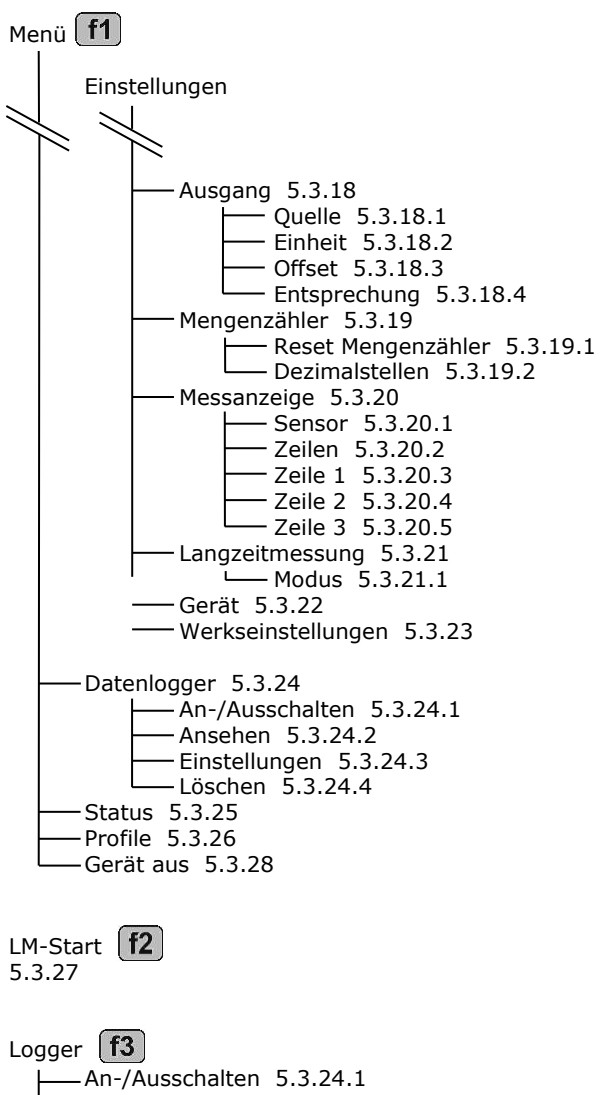

Ansehen [5.3.24.2](#page-28-2) Einstellungen [5.3.24.3](#page-28-3) Löschen [5.3.24.4](#page-28-4)

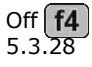

### hüntzsch

flow measuring technology

### <span id="page-13-0"></span>**5.3 Einstellen der Parameter**

### **Einstellungen für Flügelradmesswertaufnehmer FA:**

### <span id="page-13-1"></span>**5.3.1 FA-Grundeinstellungen**

*Menü -> Einstellungen -> Sensor -> FA-Eingang -> Grundeinstellungen*

Der angeschlossene **Flügelradmesswertaufnehmer** bestimmt den hier einzustellenden Parameter Typ, Messbereich, Werkstoff und Richtungserkennung.

### <span id="page-13-2"></span>**5.3.1.1 Typ**

Einstellung des Flügelrad-Typs bei Flügelradmesswertaufnehmern: Der Flügelradtyp kann aus der Seriennummer auf dem Messwertaufnehmer bestimmt werden.

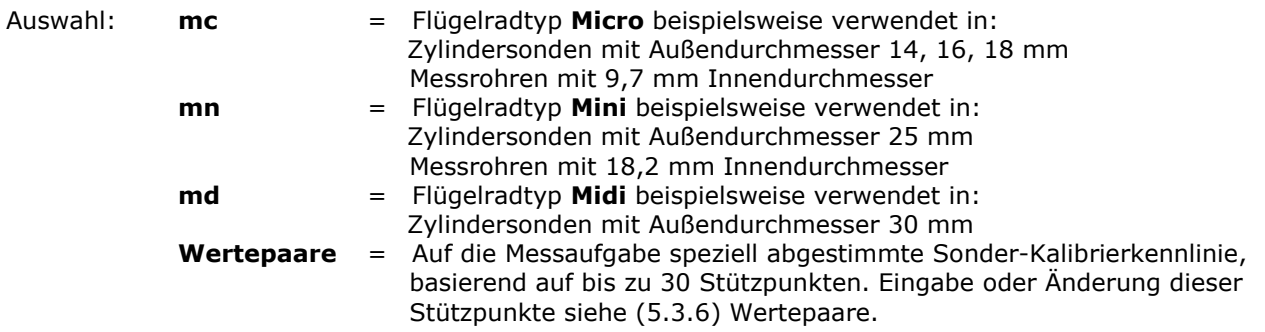

Besonderheit bei Sensoren mit Flügelradtyp **md3** und **ms** (Messrohre): Diese Sensoren werden immer mit Sonder-Kalibrierkennlinie ausgeliefert. Daher muss immer **Wertepaare** ausgewählt werden. Eingabe oder Änderung dieser Stützpunkte siehe [\(5.3.6\)](#page-16-2) Wertepaare

### <span id="page-13-3"></span>**5.3.1.2 Messbereich**

Einstellung des Flügelrad-Messbereichs:

Der Messbereich kann aus der Seriennummer auf dem Messwertaufnehmer bestimmt werden.

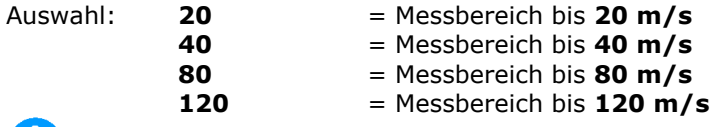

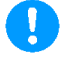

Der Messbereich des Flügelradmesswertaufnehmers darf nicht überschritten werden, da sonst bleibende Schäden am Flügelrad entstehen!

### <span id="page-13-4"></span>**5.3.1.3 Werkstoff**

Einstellung des Werkstoffs des Flügelradmesswertaufnehmers: Der Werkstoff kann aus der Seriennummer auf dem Messwertaufnehmer bestimmt werden.

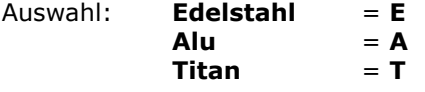

### <span id="page-13-5"></span>**5.3.1.4 Richtungserkennung**

Einstellung für die Funktion Richtungserkennung für richtungserkennende Flügelradmesswertaufnehmer: Ob ein Messwertaufnehmer die Richtung erkennen kann ist durch das "R" in der Seriennummer erkennbar.

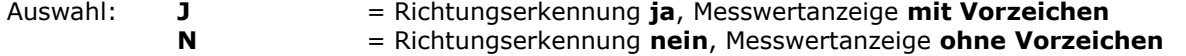

### <span id="page-14-0"></span>**5.3.2 FA-Messeinstellungen**

*Menü -> Einstellungen -> Sensor -> FA-Eingang -> Messeinstellungen*

Die durchzuführende Messaufgabe bestimmt die hier für den Flügelradmesswertaufnehmer einzustellenden Parameter Medium, Querschnitt und Profilfaktor.

flow measuring technology

hüntzscl

### <span id="page-14-1"></span>**5.3.2.1 Medium**

Einstellung des Messmediums bei Flügelradmesswertaufnehmern:

Sollten in den Grundeinstellungen [\(5.3.1.1\)](#page-13-2) Wertepaare ausgewählt sein, so hat diese Einstellung keinen Einfluss auf die Messung.

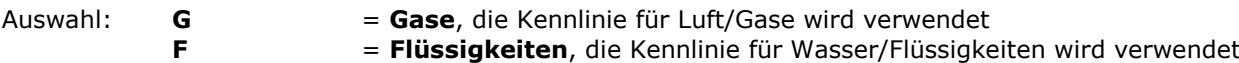

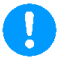

In Flüssigkeiten dürfen nur Flügelradsensoren mit der Bezeichnung "GF" in den Technischen Unterlagen zum Sensor eingesetzt werden. Nichtbeachtung führt zu Schäden am Flügelradsensor!

### <span id="page-14-2"></span>**5.3.2.2 Querschnitt**

Einstellung des Messquerschnitts bei Messung in Rohrleitungen zur Volumenstromanzeige:

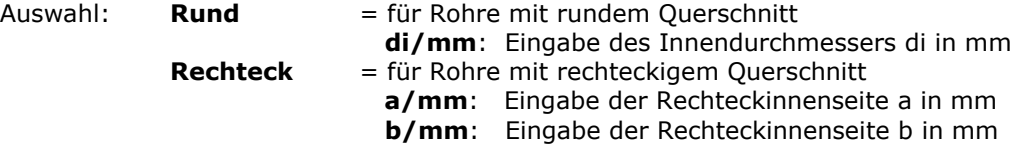

### <span id="page-14-3"></span>**5.3.2.3 Profilfaktor**

Der Profilfaktor PF beschreibt das Verhältnis von mittlerer Strömungsgeschwindigkeit im Messquerschnitt und der vom Sensor gemessenen Strömungsgeschwindigkeit. Voraussetzung sind rohrmittige Sensorpositionierung, drallfreie Zuströmung und ausreichend dimensionierte Ein- und Auslaufstrecken. (siehe dazu auch Dokumente Nr. U117 und U205)

Für die verschiedenen Flügelrad Zylindersonden (ZS..) sind in Abhängigkeit des Rohrdurchmessers folgende Profilfaktoren PF einzustellen:

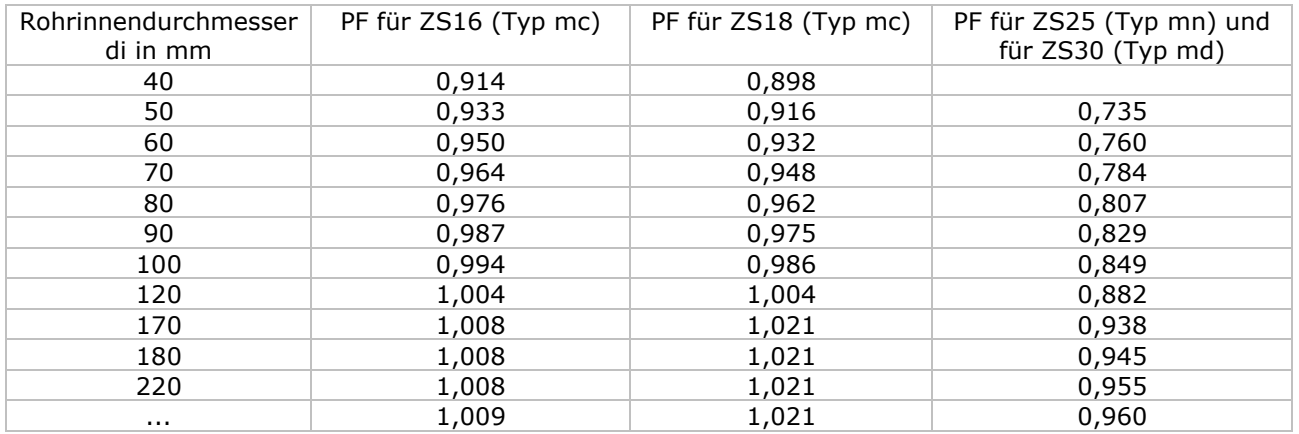

Für Messungen im größeren Freistrahl sowie in größeren Kanälen oder Messrohren ergibt sich mit dem Profilfaktor PF = 1,000 die örtliche/punktuelle Geschwindigkeit.

Mit [3] TABELLE wird ein Profilfaktor in Abhängigkeit des eingestellten Flügelrad-Typs [\(5.3.1.1\)](#page-13-2) und des eingestellten Durchmessers der Messfläche [\(5.3.2.2\)](#page-14-2) vorgeschlagen. Der vorgeschlagene Wert kann übernommen werden oder auch vor der Speicherung verändert werden. Ist Rechteck als Messfläche ausgewählt, wird für den Vorschlag die Messfläche in Rund umgerechnet, und der Vorschlag gilt dann näherungsweise. Ist der Sensor ein ZS18 (Typ mc), muss der Wert nach obiger Tabelle korrigiert werden.

# hüntzscl

flow measuring technology

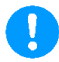

Bei Messrohren FADi... , die mit Wertepaaren kalibriert sind, ist immer der Profilfaktor PF = 1,000 einzustellen!

### <span id="page-15-1"></span>**5.3.2.4 Dämpfung**

Die hier eingestellte Dämpfung wirkt auf die Messwertanzeige, wenn als Sensor in den Einstellungen Messanzeige [\(5.3.20.1\)](#page-23-0) FA ausgewählt wurde. Die Dämpfung wirkt auch auf den Analogausgang, wenn in den Einstellungen Ausgang [\(5.3.18\)](#page-22-1) als Quelle FA ausgewählt wurde.

**Dämpfung/s:** Eingabe der Dämpfungszeit von 01 bis 99 Sekunden

Beispiel 10 Sekunden: es wird nach jeder Sekunde der arithmetische Mittelwert aus den letzten 10 Sekunden angezeigt.

### <span id="page-15-0"></span>**5.3.3 FA-Dichtekorrektur**

*Menü -> Einstellungen -> Sensor -> FA-Eingang -> Dichtekorrektur*

Flüssigkeiten:

Flüssigkeiten sind in erster Näherung dichtebeständig. Es bedarf keiner Dichtekorrektur.

Gase und Dämpfe:

Bei Gasen und Dämpfen kann sich in Abhängigkeit von Druck und Temperatur die Dichte stark verändern. Eine solche starke Veränderung führt zu einem geringen Einfluss auf die Messwerte eines Flügelradsensors. Dieser Einfluss äußert sich in einem ermittelbaren Korrekturwert, der zum Messwert hinzuaddiert bzw. abgezogen wird. Der prozentuale Einfluss dieses Korrekturwerts ist bei mittleren und großen Strömungsgeschwindigkeiten jedoch vernachlässigbar gering. Bei kleinen und sehr kleinen Messwerten kann eine Berücksichtigung sinnvoll sein und eine Korrektur erfolgen.

Zur Ermittlung dieses Korrekturwertes wird der Messbereichsanfangswert (Anlaufwert) eines Flügelrades betrachtet. Der in den Dokumenten zu den Flügelradsensoren spezifizierte Anlaufwert ergibt sich bei einer Messstoffdichte von 1,204 kg/m<sup>3</sup> (Kalibrierbedingungen). Der selbst bei erheblich anderer

Betriebs-Messstoffdichte (in der realen Applikation) nur geringfügig abweichende reale Anlaufwert folgt in guter Näherung folgender Beziehung:

realer Anlaufwert = spezifizierter Anlaufwert x Wurzel aus (Dichte bei Kalibrierung / Betriebs-

Messstoffdichte).

Der Korrekturwert ist nun der Unterschied zwischen dem realen und dem spezifizierten Anlaufwert. Um diesen Wert verschiebt sich die Kennlinie des Flügelradsensors.

Ist die Betriebs-Messstoffdichte größer als die Kalibrierdichte von 1,204 kg/m<sup>3</sup>, so muss der ermittelte Korrekturwert vom Messwert abgezogen werden. Ist die Betriebs-Messstoffdichte kleiner als die Kalibrierdichte von 1,204 kg/m<sup>3</sup>, so muss der ermittelte Korrekturwert zum Messwert hinzugezählt werden.

Für eine Berechnung des Korrekturwertes wird die Betriebs-Messstoffdichte benötigt.

Beispiel:

Ein Flügelradsensor ZS25GE-mn40/100/p10 mit spezifiziertem Anlaufwert von 0,5 m/s wird in Luft bei 1,013 bar und 100 °C eingesetzt, d.h. bei einer Betriebs-Messstoffdichte von 0,946 kg/m<sup>3</sup>.

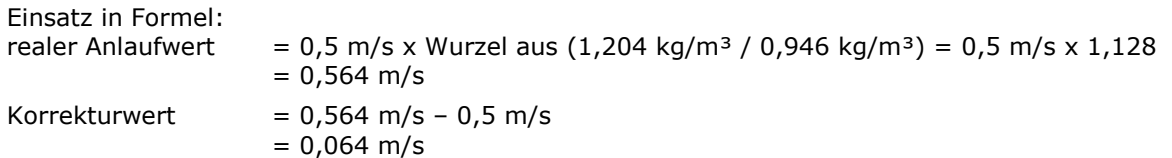

Bei einem angezeigten Messwert des Sensors von 15,00 m/s (ohne Korrektur) würde mit eingeschalteter Dichtekorrektur der Korrekturwert von 0,064 m/s berücksichtigt und ein korrigierter Messwert von 15,06 m/s anzeigt werden.

### **Geräteeinstellung:**

- Auswahl: **N** = Dichtekorrektur **nein**
	- **J** = Dichtekorrektur **ja** dann Eingabe der Dichte des Messgases:  **B-Dichte/kg/m³:** Eingabe der Betriebs-Messstoffdichte in kg/m³

Ist die Betriebs-Messstoffdichte nicht bekannt, so kann sie nach folgender Formel ermittelt werden: B-Dichte =  $P / (R * T)$ 

wobei P = Absolutdruck in Pa, R = spezifische Gaskonstante in J/(kg\*K), T = Temperatur in K hier die spezifischen Gaskonstanten einiger Gase:

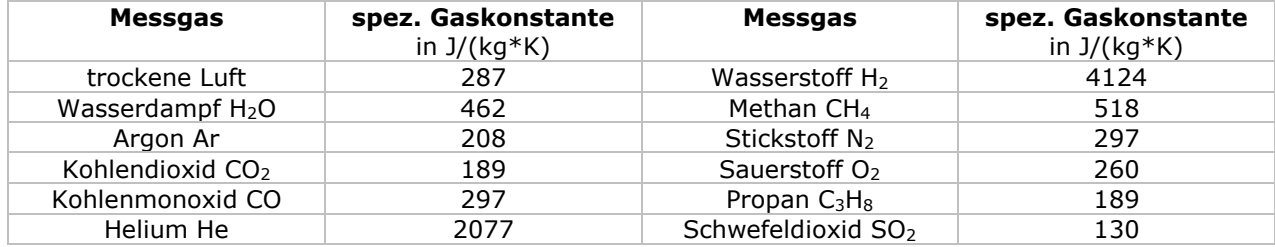

### <span id="page-16-0"></span>**5.3.4 FA-Betriebsbedingungen**

*Menü -> Einstellungen -> Sensor -> FA-Eingang -> Betriebsbedingungen*

Bei Auswahl der entsprechenden Einheiten (siehe [5.3.20.6\)](#page-24-2) werden zur Berechnung die Betriebstemperatur und der Betriebsdruck benötigt. In diesem Menü können die Betriebsbedingungen eingegeben, bzw. mit angeschlossenen Sensoren ermittelt werden.

### <span id="page-16-3"></span>**5.3.4.1 Betriebstemperatur**

Gemessener oder eingegebener Wert in °C

### <span id="page-16-4"></span>**5.3.4.2 Betriebsdruck**

Gemessener oder eingegebener Wert in hPa

### <span id="page-16-1"></span>**5.3.5 FA-Normbedingungen**

<span id="page-16-5"></span>*Menü -> Einstellungen -> Sensor -> FA-Eingang -> Normbedingungen*

Für Höntzsch sind die Norm-Bedingungen 0 °C (32 °F) und 1013 hPa (14,7 psia). Über die nachfolgenden Parameter Normtemperatur und Normdruck kann jede beliebige Normbasis eingestellt werden.

### **5.3.5.1 Normtemperatur**

Eingabewert in °C

### <span id="page-16-6"></span>**5.3.5.2 Normdruck**

Eingabewert in hPa

### <span id="page-16-7"></span>**5.3.5.3 Normdichte**

Eingabewert in kg/m³ zur eingestellten Normbasis für die Berechnung des Massenstroms.

### <span id="page-16-2"></span>**5.3.6 FA-Wertepaare**

*Menü -> Einstellungen -> Sensor -> FA-Eingang -> Wertepaare*

Wurden in [\(5.3.1.1\)](#page-13-2) Typ des Flügelradmesswertaufnehmers Wertepaare ausgewählt, so werden für die Messwertbestimmung die hier gespeicherten Wertepaare als Kalibrierkurve verwendet.

Auswahl: **Konfiguration** = Eingabe der **Anzahl** der Wertepaare (minimal 2, maximal 30) für die Verarbeitung und für die Anzeige bei der Eingabe **Wertepaare** = Anzeigen und Ändern der Wertepaare. Ein Wertepaar besteht immer aus einem Geschwindigkeitswert in m/s und einem Frequenzwert in Hz. Bedingung ist: die Wertepaare müssen stetig ansteigend sein, d.h. der nächste Geschwindigkeitswert und Frequenzwert muss immer größer sein als der Vorhergehende.

 Beispiel für Anzahl = 03 01:000.50m/s, 00010Hz 02:010.00m/s, 00350Hz 03:040.00m/s, 01770Hz

### $\mathbf{\mathbf{I}}$

Ist der Frequenz-Messwert größer als im letzten Wertepaar, so wird der Geschwindigkeitswert berechnet. Das bedeutet aber, die Messunsicherheit steigt an, da dieser Wert dann außerhalb des kalibrierten Bereichs liegt. Bei Flügelradmesswertaufnehmern darf der in der Seriennummer und in den technischen Unterlagen zum Sensor zu findende Messbereich nicht überschritten werden, da sonst bleibende Schäden am Flügelrad entstehen! (siehe Kapitel [5.3.1.2](#page-13-3) Messbereich des Flügelradssensors)

### **Einstellungen für Vortex-Messwertaufnehmer VA:**

### <span id="page-17-0"></span>**5.3.7 VA-Grundeinstellungen**

*Menü -> Einstellungen -> Sensor -> VA-Eingang -> Grundeinstellungen*

Der angeschlossene **Vortex-Messwertaufnehmer** bestimmt den hier einzustellenden Parameter Typ.

### <span id="page-17-2"></span>**5.3.7.1 Typ**

Einstellung des Typs des Vortex-Messwertaufnehmers: Welche Auswahl für den gewünschten Vortex-Messwertaufnehmer zu treffen ist, kann aus den technischen Unterlagen entnommen werden.

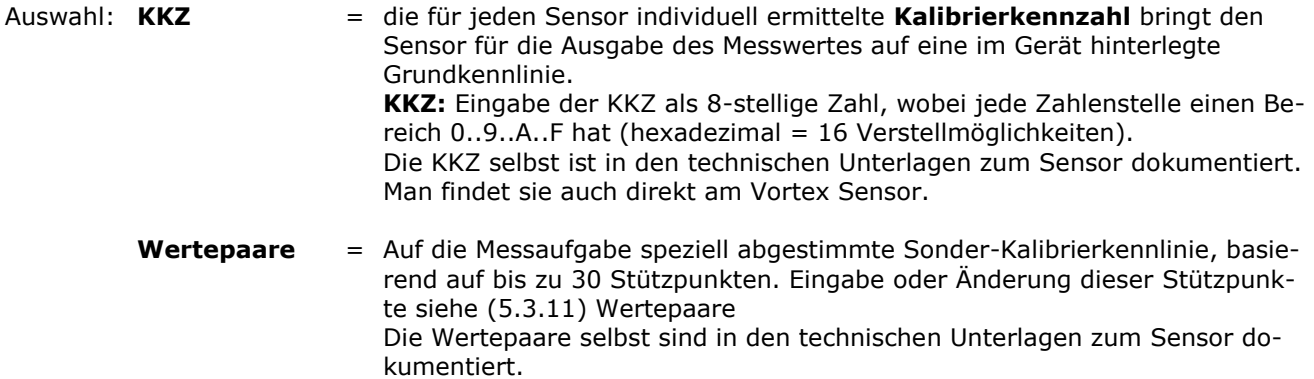

### <span id="page-17-1"></span>**5.3.8 VA-Messeinstellungen**

*Menü -> Einstellungen -> Sensor -> VA-Eingang -> Messeinstellungen*

Die durchzuführende Messaufgabe bestimmt die hier für den Vortex-Messwertaufnehmer einzustellenden Parameter Querschnitt und Profilfaktor.

### <span id="page-17-3"></span>**5.3.8.1 Querschnitt**

Einstellung des Messquerschnitts bei Messung in Rohrleitungen zur Volumenstromanzeige:

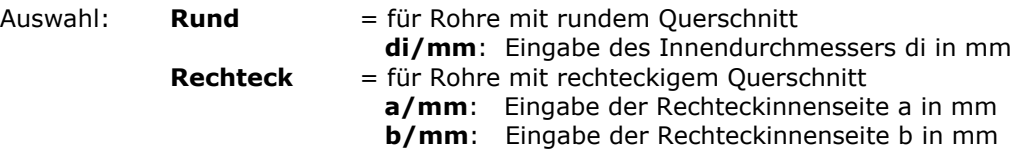

### <span id="page-17-4"></span>**5.3.8.2 Profilfaktor**

Der Profilfaktor PF beschreibt das Verhältnis von mittlerer Strömungsgeschwindigkeit im Messquerschnitt und der vom Sensor gemessenen Strömungsgeschwindigkeit. Voraussetzung sind rohrmittige Sensorpositionierung, drallfreie Zuströmung und ausreichend dimensionierte Ein- und Auslaufstrecken. (siehe dazu auch Dokumente Nr. U155 und U206)

Für die Vortex-Strömungssensoren VA40 sind in Abhängigkeit des Rohrdurchmessers folgende Profilfaktoren PF einzustellen:

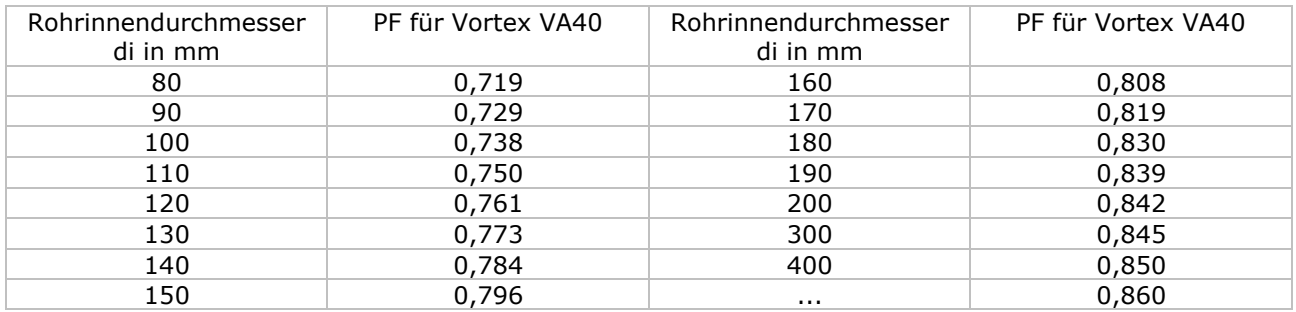

Für Messungen im größeren Freistrahl sowie in größeren Kanälen oder Messrohren ergibt sich mit dem Profilfaktor PF = 1,000 die örtliche/punktuelle Geschwindigkeit.

Mit [13] TABELLE wird ein Profilfaktor in Abhängigkeit des eingestellten Durchmessers der Messfläche [\(5.3.8.1\)](#page-17-3) vorgeschlagen. Der vorgeschlagene Wert kann übernommen werden oder auch vor der Speicherung verändert werden. Ist Rechteck als Messfläche ausgewählt, wird für den Vorschlag die Messfläche in Rund umgerechnet, und der Vorschlag gilt dann näherungsweise.

Bei Messrohren VADi… , die mit Wertepaaren kalibriert sind, ist immer der Profilfaktor PF = 1,000 einzustellen!

### <span id="page-18-2"></span>**5.3.8.3 Dämpfung**

Die hier eingestellte Dämpfung wirkt auf die Messwertanzeige, wenn als Sensor in den Einstellungen Messanzeige [\(5.3.20.1\)](#page-23-0) VA ausgewählt wurde. Die Dämpfung wirkt auch auf den Analogausgang wenn in den Einstellungen Ausgang (siehe [5.3.18\)](#page-22-1) als Quelle VA ausgewählt wurde.

**Dämpfung/s:** Eingabe der Dämpfungsszeit von 01 bis 99 Sekunden

Beispiel 10 Sekunden: es wird nach jeder Sekunde der arithmetische Mittelwert aus den letzten 10 Sekunden angezeigt.

### <span id="page-18-0"></span>**5.3.9 VA-Betriebsbedingungen**

*Menü -> Einstellungen -> Sensor -> VA-Eingang -> Betriebsbedingungen*

Bei Auswahl der entsprechenden Einheiten (siehe [5.3.20.6\)](#page-24-2) werden zur Berechnung die Betriebstemperatur und der Betriebsdruck benötigt. In diesem Menü können die Betriebsbedingungen eingegeben, bzw. mit angeschlossenen Sensoren ermittelt werden.

### <span id="page-18-3"></span>**5.3.9.1 Betriebstemperatur**

Gemessener oder eingegebener Wert in °C

### <span id="page-18-4"></span>**5.3.9.2 Betriebsdruck**

Gemessener oder eingegebener Wert in hPa

### <span id="page-18-1"></span>**5.3.10 VA-Normbedingungen**

<span id="page-18-5"></span>*Menü -> Einstellungen -> Sensor -> VA-Eingang -> Normbedingungen*

Für Höntzsch sind die Norm-Bedingungen 0 °C (32 °F) und 1013 hPa (14,7 psia). Über die nachfolgenden Parameter Normtemperatur und Normdruck kann jede beliebige Normbasis eingestellt werden.

\_\_\_\_\_\_\_\_\_\_\_\_\_\_\_\_\_\_\_\_\_\_\_\_\_\_\_\_\_\_\_\_\_\_\_\_\_\_\_\_\_\_\_\_\_\_\_\_\_\_\_\_\_\_\_\_\_\_\_\_\_\_\_\_\_\_\_\_\_\_\_\_\_\_\_\_\_\_\_\_\_\_\_\_\_\_

### **5.3.10.1 Normtemperatur**

<span id="page-18-6"></span>Eingabewert in °C

## hüntzscl

flow measuring technology

### **5.3.10.2 Normdruck**

Eingabewert in hPa

### <span id="page-19-2"></span>**5.3.10.3 Normdichte**

Eingabewert in kg/m³ zur eingestellten Normbasis für die Berechnung des Massenstroms.

### <span id="page-19-0"></span>**5.3.11 VA-Wertepaare**

*Menü -> Einstellungen -> Sensor -> VA-Eingang -> Wertepaare*

Wurden in [\(5.3.7.1\)](#page-17-2) Typ des Vortex Messwertaufnehmers Wertepaare ausgewählt, so werden für die Messwertbestimmung die hier gespeicherten Wertepaare als Kalibrierkurve verwendet.

Auswahl: **Konfiguration**= Eingabe der **Anzahl** der Wertepaare (minimal 2, maximal 30) für die Verarbeitung und für die Anzeige bei der Eingabe **Wertepaare** = Anzeigen, und Ändern der Wertepaare. Ein Wertepaar besteht immer aus einem Geschwindigkeitswert in m/s und einem Frequenzwert in Hz. Bedingung ist: die Wertepaare müssen stetig ansteigend sein, d.h der nächste Geschwindigkeitswert und Frequenzwert muss immer größer sein als der Vorhergehende. Beispiel für Anzahl = 03 01:000.50m/s, 00010Hz 02:010.00m/s, 00350Hz 03:040.00m/s, 01770Hz

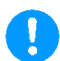

Ist der Frequenz-Messwert größer als im letzten Wertepaar, so wird der Geschwindigkeitswert berechnet. Das bedeutet aber, die Messunsicherheit steigt an, da dieser Wert dann außerhalb des kalibrierten Bereichs liegt.

### **Einstellungen für Thermische Messwertaufnehmer TA:**

### <span id="page-19-1"></span>**5.3.12 TA-Grundeinstellungen**

*Menü -> Einstellungen -> Sensor -> TA-Eingang -> Grundeinstellungen*

Der angeschlossene **Thermische Messwertaufnehmer** bestimmt den einzustellenden Parameter Typ.

### <span id="page-19-3"></span>**5.3.12.1 Typ**

Einstellung des Typs des Thermischen Messwertaufnehmers:

Welche Auswahl für den gewünschten Thermischen Messwertaufnehmer zu treffen ist, kann aus den technischen Unterlagen zum Sensor entnommen werden.

<span id="page-19-4"></span>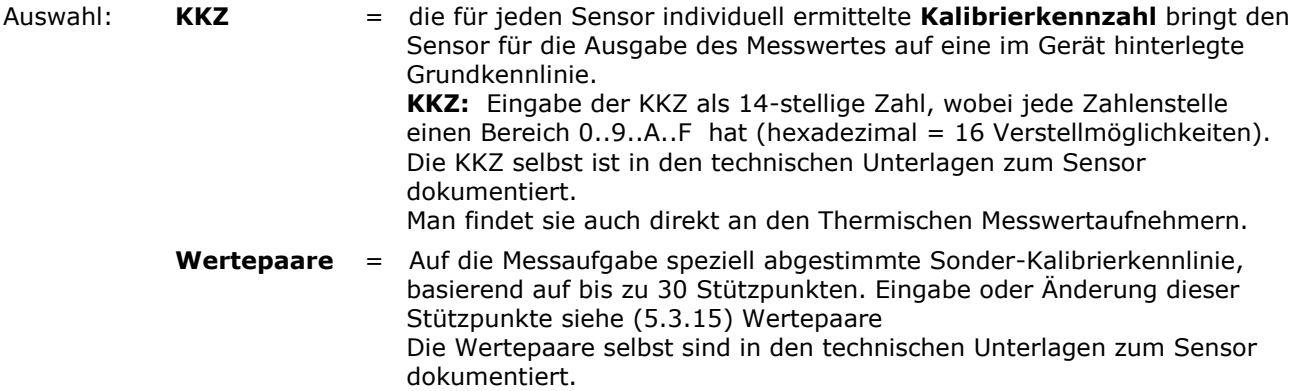

### <span id="page-20-0"></span>**5.3.13 TA-Messeinstellungen**

*Menü -> Einstellungen -> Sensor -> TA-Eingang -> Messeinstellungen*

Die durchzuführende Messaufgabe bestimmt die hier für den Thermischen Messwertaufnehmer einzustellenden Parameter Querschnitt und Profilfaktor.

flow measuring technology

hüntzscl

#### <span id="page-20-1"></span>**5.3.13.1 Querschnitt**

Einstellung des Messquerschnitts bei Messung in Rohrleitungen zur Volumenstromanzeige:

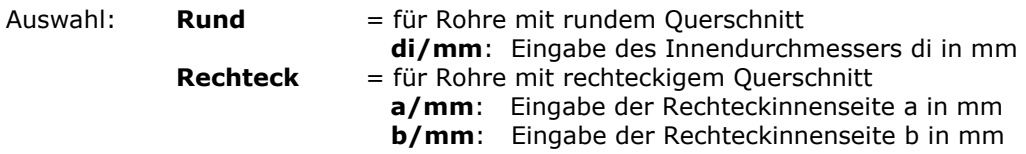

### <span id="page-20-2"></span>**5.3.13.2 Profilfaktor**

Der Profilfaktor PF beschreibt das Verhältnis von mittlerer Strömungsgeschwindigkeit im Messquerschnitt und der vom Sensor gemessenen Strömungsgeschwindigkeit. Voraussetzung sind rohrmittige Sensorpositionierung, drallfreie Zuströmung und ausreichend dimensionierte Ein- und Auslaufstrecke. (siehe dazu auch Dokumente Nr. U232 und U234)

Für die Thermischen Strömungssensoren TA10 sind in Abhängigkeit des Rohrdurchmessers folgende Profilfaktoren PF einzustellen:

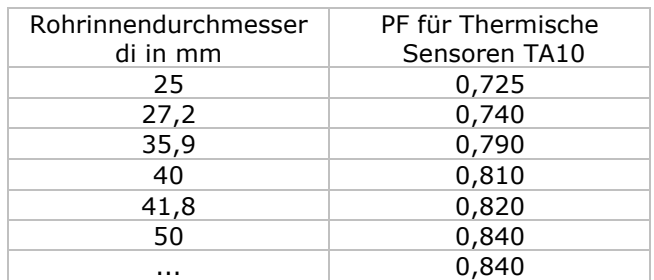

Für Messungen im größeren Freistrahl sowie in größeren Kanälen oder Messrohren ergibt sich mit dem Profilfaktor PF = 1,000 die örtliche/punktuelle Geschwindigkeit.

Mit [3] TABELLE wird ein Profilfaktor in Abhängigkeit des eingestellten Durchmessers der Messfläche [\(5.3.13.1\)](#page-20-1) vorgeschlagen. Der vorgeschlagene Wert kann übernommen werden oder auch vor der Speicherung verändert werden. Ist Rechteck als Messfläche ausgewählt, wird für den Vorschlag die Messfläche in Rund umgerechnet, und der Vorschlag gilt dann näherungsweise.

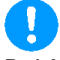

Bei Messrohren TADi… , die mit Wertepaaren kalibriert sind, ist immer der Profilfaktor PF = 1,000 einzustellen!

### <span id="page-20-3"></span>**5.3.13.3 Druck**

Betriebsdruck in hPa als Absolutdruck zur Nullpunkt-Korrektur.

### <span id="page-20-4"></span>**5.3.13.4 Dämpfung**

Die hier eingestellte Dämpfung wirkt auf die Messwertanzeige, wenn als Sensor in den Einstellungen Messanzeige [\(5.3.20.1\)](#page-23-0) TA ausgewählt wurde. Die Dämpfung wirkt auch auf den Analogausgang wenn in den Einstellungen Ausgang [\(5.3.18\)](#page-22-1) als Quelle TA ausgewählt wurde.

\_\_\_\_\_\_\_\_\_\_\_\_\_\_\_\_\_\_\_\_\_\_\_\_\_\_\_\_\_\_\_\_\_\_\_\_\_\_\_\_\_\_\_\_\_\_\_\_\_\_\_\_\_\_\_\_\_\_\_\_\_\_\_\_\_\_\_\_\_\_\_\_\_\_\_\_\_\_\_\_\_\_\_\_\_\_

**Dämpfung/s:** Eingabe der Dämpfungszeit von 01 bis 99 Sekunden

Beispiel 10 Sekunden: es wird nach jeder Sekunde der arithmetische Mittelwert aus den letzten 10 Sekunden angezeigt.

## hüntzscl

flow measuring technology

### <span id="page-21-0"></span>**5.3.14 TA-Normbedingungen**

*Menü -> Einstellungen -> Sensor -> TA-Eingang -> Normbedingungen*

Für Höntzsch sind die Norm-Bedingungen +21 °C (70 °F) und 1014 hPa (14,7 psia). Über die nachfolgenden Parameter Normtemperatur und Normdruck kann jede beliebige Normbasis eingestellt werden.

### <span id="page-21-3"></span>**5.3.14.1 Normtemperatur**

Eingabewert in °C

### <span id="page-21-4"></span>**5.3.14.2 Normdruck**

Eingabewert in hPa

#### <span id="page-21-5"></span>**5.3.14.3 Normdichte**

Eingabewert in kg/m³ zur eingestellten Normbasis für die Berechnung des Massenstroms.

#### <span id="page-21-1"></span>**5.3.15 TA-Wertepaare**

*Menü -> Einstellungen -> Sensor -> TA-Eingang -> Wertepaare*

Wurden in [\(5.3.12.1\)](#page-19-3) Typ des Thermischen Messwertaufnehmers Wertepaare ausgewählt, so werden für die Messwertbestimmung die hier gespeicherten Wertepaare als Kalibrierkurve verwendet.

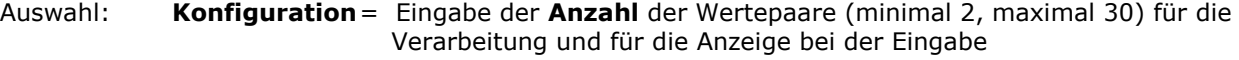

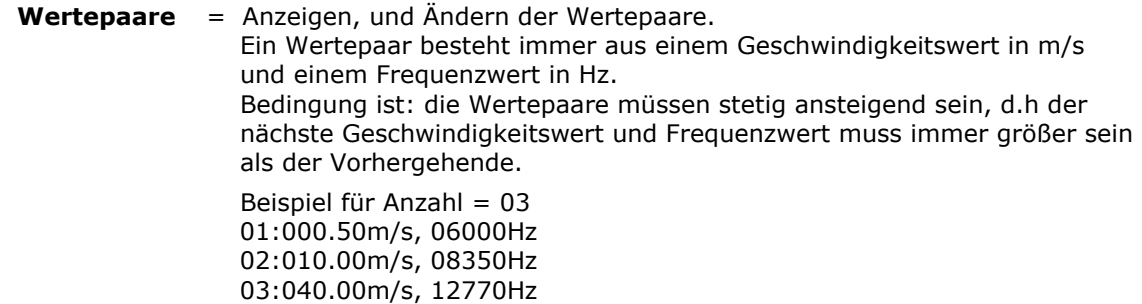

Ist der Frequenz-Messwert größer als im letzten Wertepaar, so wird der Geschwindigkeitswert berechnet. Das bedeutet aber, die Messunsicherheit steigt an, da dieser Wert dann außerhalb des kalibrierten Bereichs liegt.

**Hinweis:** Für die Umschaltung unterschiedlicher Kalibriergase mit einen Thermischen Messwertaufnehmer kann jede Wertepaarkalibrierung für das entsprechende Kalibriergas in einem eigenen Geräteprofil abgespeichert werden (siehe Profile [5.3.26\)](#page-29-1)

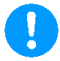

Das Rücksetzen auf die Werkseinstellungen (siehe [5.3.23\)](#page-27-1) hat keinen Einfluss auf die abgespeicherten Profile. Veränderung der Wertepaare für die verschiedenen Kalibriergase können nur über die Dokumentation im Technischen Blatt und in den Kalibierscheinen wieder rekonstruiert werden.

### **Einstellungen für den Pt100 Eingang zur Temperaturmessung:**

### <span id="page-21-2"></span>**5.3.16 PT100-Einheit**

*Menü -> Einstellungen -> Sensor -> PT100-Eingang ->Einheit* 

Der hier einzustellende Parameter Einheit wirkt auf die Messwertanzeige

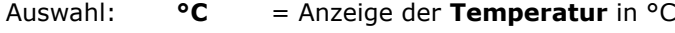

**°F** = Anzeige der **Temperatur** in °F

### höntzsch flow measuring technology

### **Einstellungen für die Analogeingänge:**

### <span id="page-22-0"></span>**5.3.17 Analogeingang**

*Menü -> Einstellungen -> Sensor -> Analogeingang*

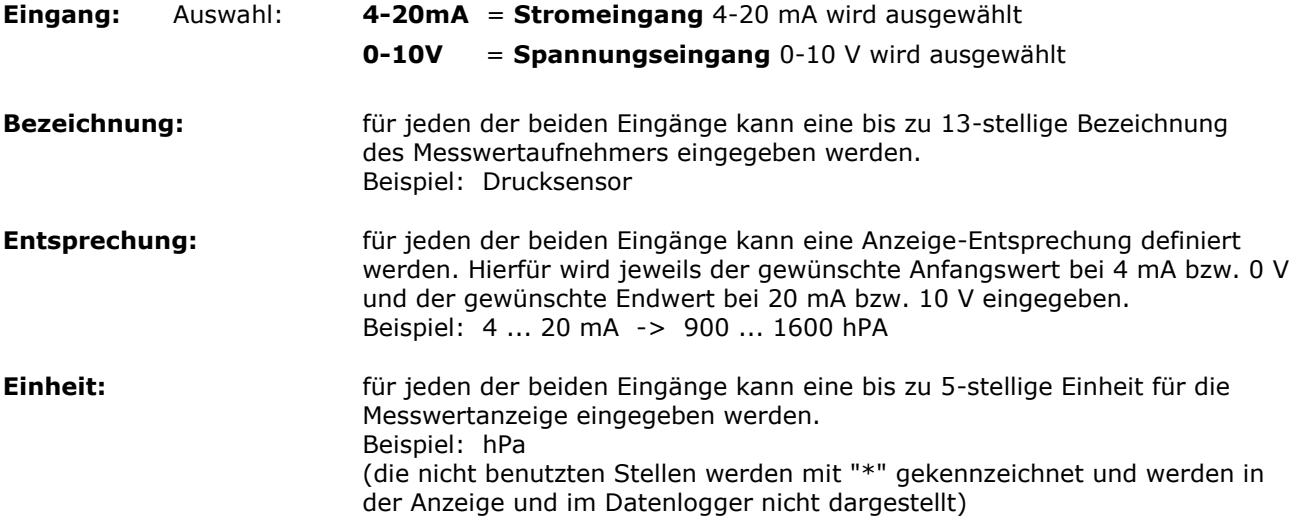

### **Einstellungen für den Analogausgang:**

### <span id="page-22-1"></span>**5.3.18 Analogausgang (optional)**

*Menü -> Einstellungen -> Ausgang*

### <span id="page-22-2"></span>**5.3.18.1 Quelle**

Einstellung der Quelle für den Analogausgang

### <span id="page-22-3"></span>**5.3.18.2 Einheit**

Einstellung der Einheit für den Analogausgang

### <span id="page-22-4"></span>**5.3.18.3 Offset**

Linearer Offset über den kompletten Bereich des Analogausgangs

#### <span id="page-22-5"></span>**5.3.18.4 Entsprechung**

Einstellung der Messwertentsprechung

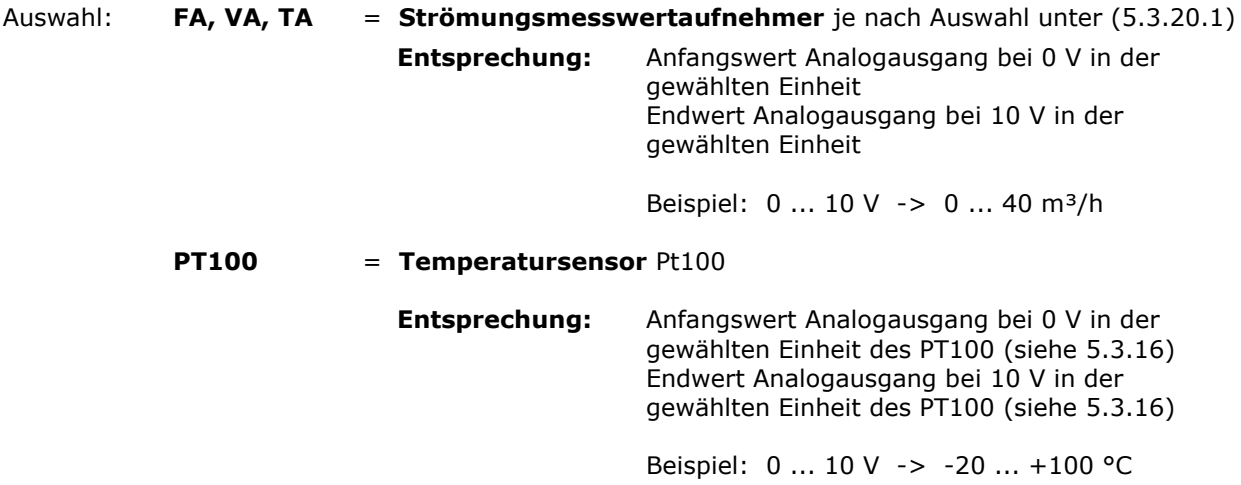

## höntzsch

flow measuring technology

### **Einstellungen für den Mengenzähler:**

### <span id="page-23-1"></span>**5.3.19 Mengenzähler**

*Menü -> Einstellungen -> Mengenzähler*

Einstellungen für den Mengenzähler

### <span id="page-23-3"></span>**5.3.19.1 Reset Mengenzähler**

Setzt den Mengenzähler zurück auf 0

### <span id="page-23-4"></span>**5.3.19.2 Anzahl Dezimalstellen**

Legt die Anzahl Dezimalstellen (0, 1 oder 2) für die Messanzeige fest

### **Einstellungen der Messanzeige:**

### <span id="page-23-2"></span>**5.3.20 Messanzeige**

*Menü -> Einstellungen -> Messanzeige*

Einstellungen für die Messwertanzeige. Festlegung der Anzahl der gleichzeitig angezeigten Messwerte / Messkanäle und der Zuordnung der Messwerte zu den 3 Messkanälen

<span id="page-23-0"></span>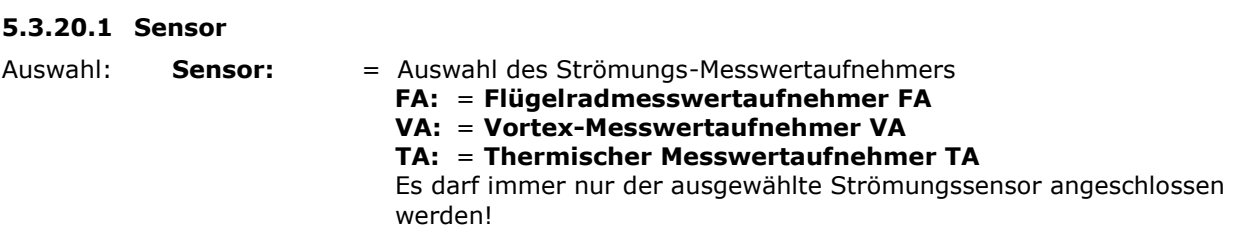

### <span id="page-23-5"></span>**5.3.20.2 Zeilen**

<span id="page-23-6"></span>Die Zeilenanzahl legt fest, in wie vielen Messkanälen gleichzeitig (1, 2 oder 3) die Messwerte nach dem Einschalten des Geräts angezeigt werden.

### höntzsch flow measuring technology

### **5.3.20.3 Zeile 1**

Auswahl, welcher Messwert Messkanal 1 zugeordnet und als Zeile 1 angezeigt wird.

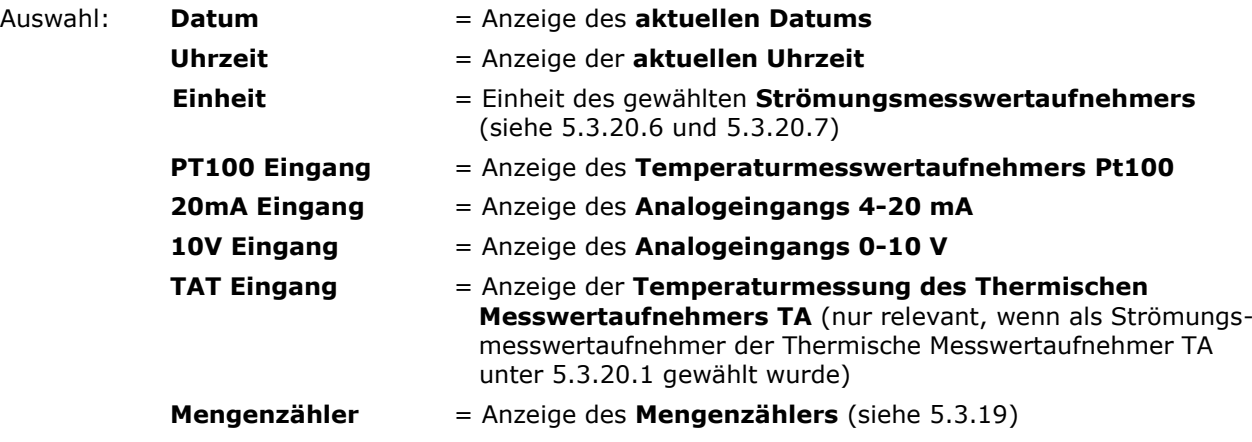

### <span id="page-24-0"></span>**5.3.20.4 Zeile 2**

Auswahl, welcher Messwert Messkanal 2 zugeordnet wird und als Zeile 2 angezeigt wird. Auswahl: (siehe [5.3.20.3\)](#page-23-6)

### <span id="page-24-1"></span>**5.3.20.5 Zeile 3**

Auswahl, welcher Messwert Messkanal 3 zugeordnet wird und als Zeile 3 angezeigt wird. Auswahl: (siehe [5.3.20.3\)](#page-23-6)

### <span id="page-24-2"></span>**5.3.20.6 Einheiten für FA- und VA-Sensor**

Auswahl der Einheit für die Messwertanzeige und für den Datenlogger

<span id="page-24-3"></span>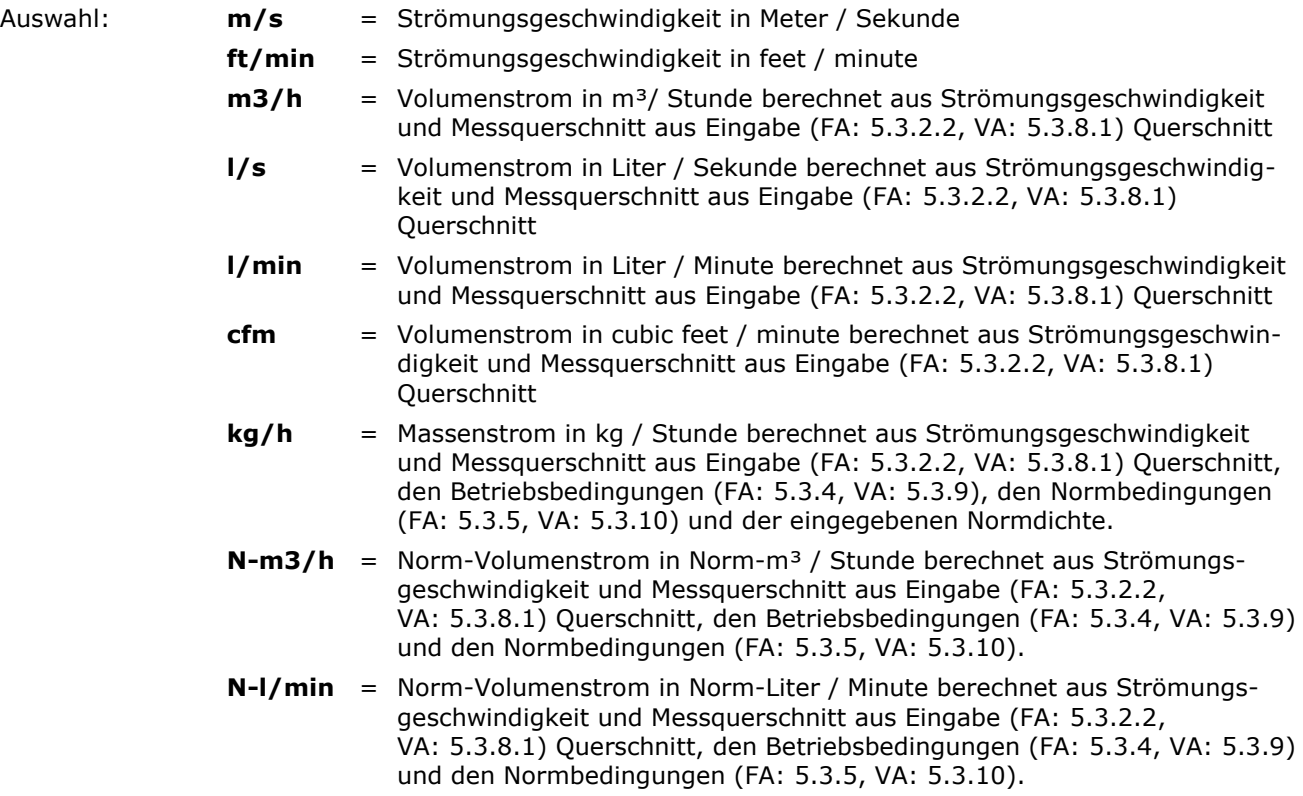

## hüntzsch

flow measuring technology

### **5.3.20.7 Einheiten für TA-Sensor**

Auswahl der Einheit für die Messwertanzeige und für den Datenlogger

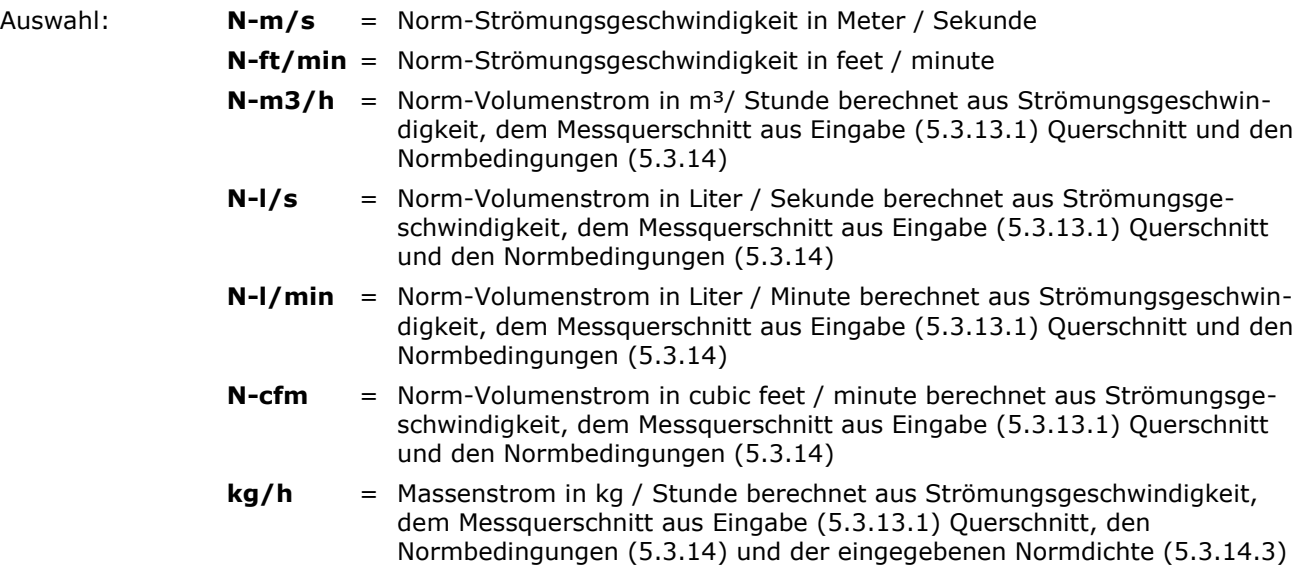

### **Einstellungen für die Langzeitmessung:**

### <span id="page-25-0"></span>**5.3.21 Langzeitmessung**

*Menü -> Einstellungen -> Langzeitmessung*

Einstellungen für die Langzeitmessung.

Hinweis: Die Funktion der Langzeitmessung ist in der grafischen Ansicht der Messwertanzeige nicht verfügbar.

### <span id="page-25-1"></span>**5.3.21.1 Modus**

Einstellung des Messmodus für die Langzeitmessung

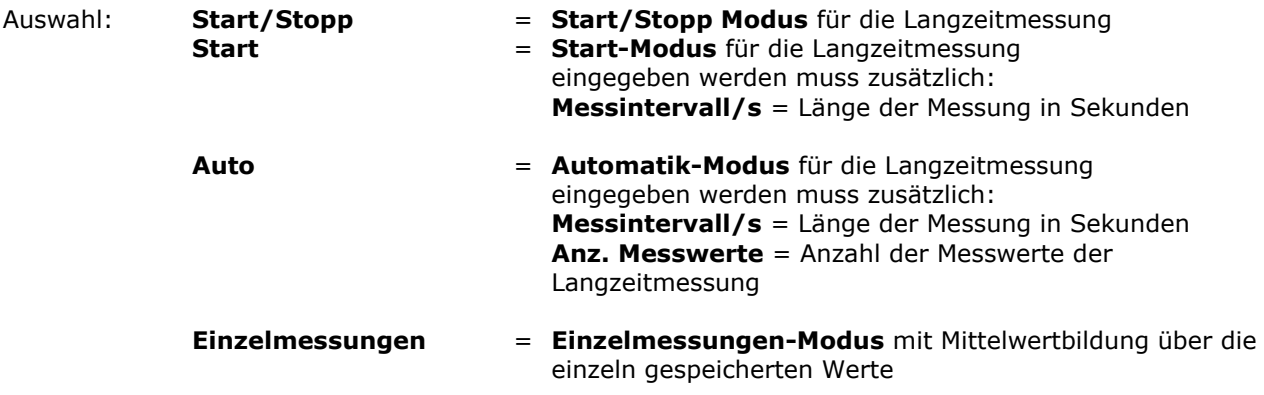

### **Beschreibung der Langzeitmessung bei Auswahl der diversen Messmodi:**

### **LM Start/Stopp-Modus ist eingestellt:**

1. wird  $[12]$  LM-START betätigt, startet die Langzeitmessung, das Display zeigt den Momentanwert, im Statusbereich oben rechts wird die Messzeit in Sekunden (z.B. S00010) laufend angezeigt.

2. wird  $f2$  LM-STOP betätigt, stoppt die Langzeitmessung, das Display wird eingefroren und zeigt den Mittelwert über die im Statusbereich oben rechts angezeigte Messzeit in Sekunden (z.B. S00030).

3. wird UZJ LM-OK betätigt, wird die Anzeige des Mittelwerts beendet, das Display zeigt wieder den Momentanwert und ist bereit für eine neue Messung. Start einer neuen Messung wie unter 1.

flow measuring technology

**NÜNEZSC** 

#### **LM Start-Modus ist eingestellt:**

1. wird  $f2$  LM-START betätigt, startet die Langzeitmessung, das Display zeigt den Momentanwert, im Statusbereich oben rechts wird die Messzeit in Sekunden laufend angezeigt (z.B S00010). Der Balken über den Funktionstastenbeschreibungen zeigt den Ablauf der Messzeit in Bezug zum eingestellten Messintervall.

2. wird  $f2$  LM-STOP betätigt bevor das eingestellte Messintervall erreicht ist, stoppt die Langzeitmessung, das Display wird eingefroren und zeigt den Mittelwert über die im Statusbereich oben rechts angezeigte Messzeit in Sekunden (z.B. S00020).

Ohne Betätigung von LM-STOP läuft die Messzeit bis zum eingestellten Messintervall, dann wird die Langzeitmessung gestoppt, das Display wird eingefroren und zeigt den Mittelwert über die im Statusbereich oben rechts angezeigte Messzeit in Sekunden (z.B. S00030).

3. wird  $\boxed{f2}$  LM-OK betätigt, wird die Anzeige des Mittelwerts beendet, das Display zeigt wieder den Momentanwert und ist bereit für eine neue Messung. Start einer neuen Messung wie unter 1.

### **LM Automatik-Modus ist eingestellt:**

1. wird  $f_2$  LM-START betätigt, startet die Langzeitmessung, im 1. Messintervall zeigt das Display den Momentanwert, im Statusbereich oben rechts wird die Messzeit in Sekunden laufend angezeigt (z.B. S00010), darunter wird die Anzahl der Messwerte (R00001) angezeigt. Der Balken über den Funktionstastenbeschreibungen zeigt den Ablauf der Messzeit in Bezug zum eingestellten Messintervall. Standardmäßig werden die im Display angezeigten Messwerte nach jedem Messintervall eingefroren.

Ist die Länge des Messintervalls 10 Sekunden oder mehr, kann mit [f3] CURR die Anzeige auf Momentanwerte umgeschaltet werden. Erneutes Betätigen von  $F3$  AVG zeigt wieder die eingefrorenen Mittelwerte des letzen Messintervalls an.

2. wird  $\mathbf{f2}$  | M-AUTO betätigt bevor die eingestellte Anzahl der Duchgänge der Langzeitmessung erreicht ist, wird die Langzeitmessung abgebrochen und wartet wieder auf Eingabe wie unter 1. Ohne Betätigung von LM-AUTO läuft die Messzeit bis zum Ende der eingestellten Anzahl der Messintervalle, dann wird die Langzeitmessung gestoppt, das Display wird eingefroren und zeigt den letzten Mittelwert über die im Statusbereich oben rechts angezeigte Messzeit in Sekunden, darunter die Anzahl der aufgenommenen Messwerte des Messintervalls.

3. wird  $\left[\frac{f2}{f}\right]$  LM-OK betätigt, wird die Anzeige des Mittelwerts beendet, das Display zeigt wieder den Momentanwert und ist bereit für eine neue Messung. Start einer neuen Messung wie unter 1.

Ist der Datenlogger eingeschaltet (siehe [5.3.24.1\)](#page-28-1), so werden in den 3 oben beschriebenen Messmodi nach jedem Ablauf eines Messintervalls die angezeigten Mittelwerte im Datenlogger mit Zeitstempel gespeichert.

#### **LM Einzelmessungen-Modus ist eingestellt:**

1. bei jeder Betätigung von UZJ LOG + wird der im Display angezeigte Momentanwert als Einzelmesswert zwischengespeichert, im Statusbereich oben rechts wird die Anzahl der zwischengespeicherten Werte  $(z.B. +00010)$  angezeigt.

2. bei Betätigung von [13] LOG - wird der zuletzt aufgenommene Einzelmesswert entfernt, im Statusbereich oben rechts wird die Anzahl der zwischengespeicherten Werte (z.B. +00010) um eins verringert. Es können maximal die letzten 10 Einzelmesswerte verworfen werden.

3. bei der Betätigung von [f1] AVG wird der Mittelwert der zwischengespeicherten Einzelmesswerte ausgerechnet und im eingefrorenen Display angezeigt, im Statusbereich oben rechts wird die Anzahl der Einzelmesswerte, die zur Mittelwertbildung benutzt wurden, angezeigt.

\_\_\_\_\_\_\_\_\_\_\_\_\_\_\_\_\_\_\_\_\_\_\_\_\_\_\_\_\_\_\_\_\_\_\_\_\_\_\_\_\_\_\_\_\_\_\_\_\_\_\_\_\_\_\_\_\_\_\_\_\_\_\_\_\_\_\_\_\_\_\_\_\_\_\_\_\_\_\_\_\_\_\_\_\_\_

## hüntzsch

flow measuring technology

4. bei der Betätigung von **[12**] LOG OK wird die Anzeige des Mittelwerts beendet, das Display zeigt wieder den Momentanwert und ist bereit für eine neue Messung. Start einer neuen Messung wie unter 1.

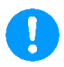

Ist der Datenlogger eingeschaltet (siehe [5.3.24.1\)](#page-28-1), so wird bei der Betätigung von  $[H]$  AVG der Mittelwert im Datenlogger mit Zeitstempel gespeichert.

### **Einstellungen für das Gerät:**

### <span id="page-27-0"></span>**5.3.22 Geräteeinstellungen**

*Menü -> Einstellungen -> Gerät*

Die hier einzustellenden Parameter wirken auf das Messgerät flowtherm NT.2

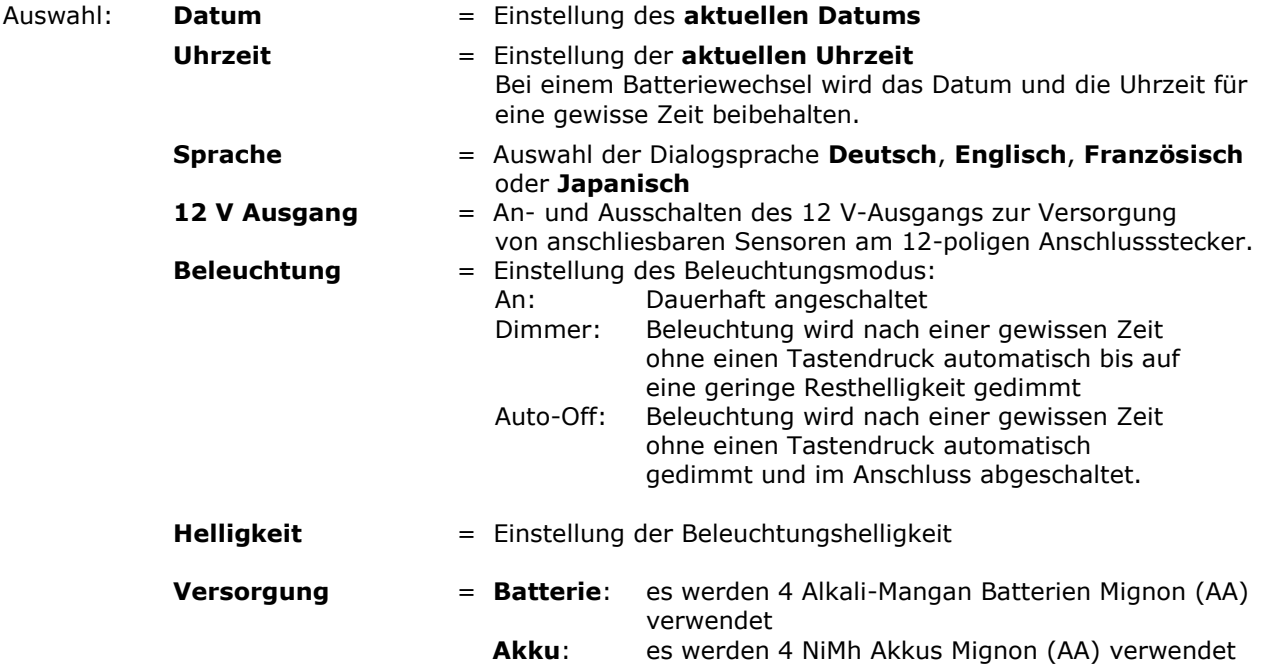

### **Werkseinstellungen:**

### <span id="page-27-1"></span>**5.3.23 Werkseinstellungen**

*Menü -> Einstellungen -> Werkseinstellungen*

Das Messgerät flowtherm NT.2 wird auf die Werkseinstellungen zurückgesetzt, alle Einstellungen gehen dabei verloren, wenn sie nicht vorher in einem eigenen Profil abgespeichert wurden (siehe [5.3.26\)](#page-29-1)

Die Werkseinstellungen sind auf die in den Lieferpapieren dokumentierten Werte voreingestellt, wenn in den Lieferpapieren eine spezielle Messaufgabe definiert ist, sind diese Werte dabei kundenspezifisch bzw. anwendungsspezifisch berücksichtigt.

Vor der Rücksetzung auf Werkeinstellungen kommt noch einmal die Sicherheitsabfrage:

### **Werkseinstellung wiederherstellen?**

die mit  $\overline{ok}$  bestätigt werden muss. Abbruch mit  $\overline{4}$  oder  $\overline{11}$  MESS.

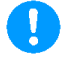

Vor Rücksetzung auf Werkseinstellungen die aktuellen Einstellungen in einem Profil sichern (siehe [5.3.26\)](#page-29-1), da sie sonst verloren gehen. Das Rücksetzen auf die Werkseinstellungen hat keinen Einfluss auf die abgespeicherten Profile.

### **Datenlogger:**

### <span id="page-28-0"></span>**5.3.24 Datenlogger**

*Menü -> Datenlogger oder LOGGER*

Der Datenlogger dient zum Speichern von Messwerten, die in den verschiedenen Messmodi der Langzeitmessung oder Einzelmessungen (siehe [5.3.21.1\)](#page-25-1) erzeugt wurden. Der Datenlogger Inhalt kann am Gerät angesehen werden oder über die USB-Schnittstelle auf einen Windows-PC mit Hilfe des optionalen Programms HLOG II übertragen, gespeichert und weiterverarbeitet werden.

Im Datenlogger abgespeichert werden die Messwerte, die unter [\(5.3.20\)](#page-23-2) Messanzeige definiert wurden für Zeile 1...3. Nicht separat geloggt werden Datum und Uhrzeit, wenn diese für die Messanzeige ausgewählt wurden.

Hinweis: Damit kann man die mögliche Anzahl der Datensätze, die geloggt werden sollen, erhöhen, da die Datensatzlänge dadurch verkürzt wird. Der Zeitstempel für geloggte Messwerte wird dadurch nicht beeinflusst.

### <span id="page-28-1"></span>**5.3.24.1 An- / Ausschalten**

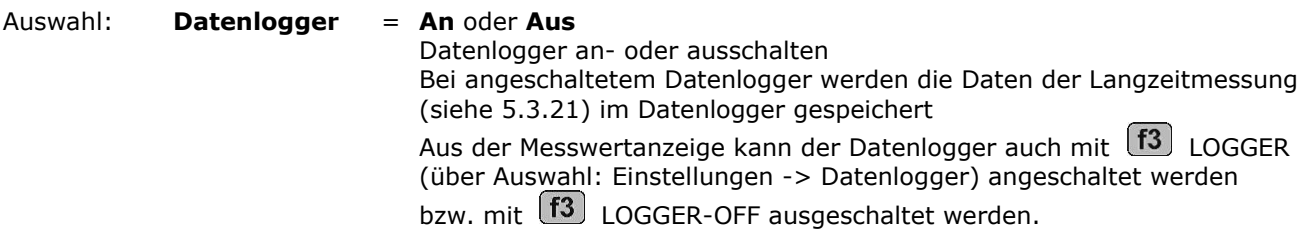

### <span id="page-28-2"></span>**5.3.24.2 Ansehen**

Der Datenloggerinhalt wird im Display angezeigt:

Mit V zum nächsten Datensatz

Mit  $\left( \blacktriangleleft \right)$  zurück ins Menü

Mit Ok oder [1] MESS zurück zur Messwertanzeige

### <span id="page-28-3"></span>**5.3.24.3 Einstellungen**

Einstellungen für den Datenlogger:

**Bezeichnung** = Frei einstellbare **Messstellenkennzeichnung** mit max 8 Zeichen für alle danach gespeicherten Datenloggerwerte bis zur Neueingabe einer Messstellenkennzeichnung.

### <span id="page-28-4"></span>**5.3.24.4 Löschen**

Löschen des Datenlogger Inhalts:

Vor dem Löschen des Datenloggers kommt noch einmal die Sicherheitsabfrage:

**Datenlogger löschen?** die mit Ok bestätigt werden muss. Abbruch mit **1** oder (f1) MESS.

Danach sind alle gespeicherten Werte des Datenloggers gelöscht.

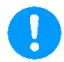

Vor dem Löschen des Datenloggers sollte der Datenlogger Inhalt über die USB-Schnittstelle an einen Windows-PC mit Hilfe der optionalen Software HLOG II übertragen und gespeichert werden, da sie sonst verloren gehen.

### **Gerätestatus:**

## hüntzscl

flow measuring technology

### <span id="page-29-0"></span>**5.3.25 Gerätestatus**

*Menü -> Status*

Anzeige des Gerätestatus:

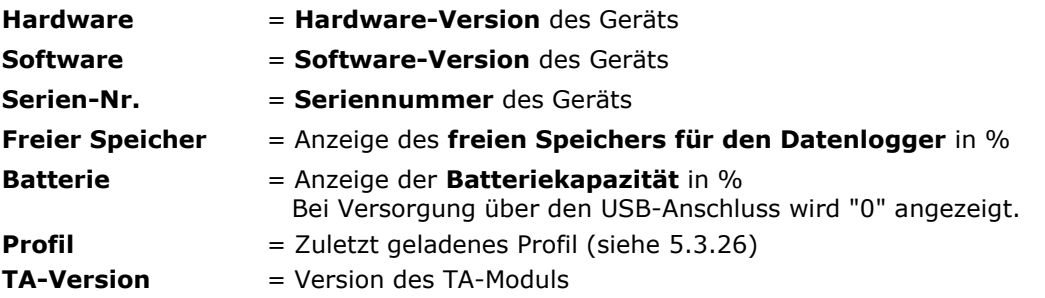

### **Geräteprofile:**

### <span id="page-29-1"></span>**5.3.26 Profile**

*Menü -> Profile*

In den Profilen können die gesamten Parametereingaben des Geräts unter einem frei definierbaren Namen mit bis zu 8 Zeichen gespeichert werden, und danach auch wieder geladen werden.

Es können zum Beispiel die ganzen Parametereingaben für einen bestimmten Messwertaufnehmer in einem Profil gespeichert werden, oder aber auch die gesamten Parametereingaben zu einer bestimmten Messstelle.

Es ist die Speicherung von bis zu 100 unterschiedlichen Profilen möglich. Noch leere Profilspeicherstellen werden durch **\*** hinter dem Profilnamen gekennzeichnet. Profile können nicht gelöscht, aber überschrieben werden.

Das Rücksetzen auf die Werkseinstellungen (siehe [5.3.23\)](#page-27-1) hat keinen Einfluss auf die abgespeicherten Profile.

Auswahl: **Laden** = **Laden eines gespeicherten Profils** durch Auswahl aus der Liste

**Speichern** = **Speichern der aktuellen Parametereinstellungen** des Geräts in einem Profil durch Auswahl aus der Liste in eine leere Profilspeicherstelle und Eingabe eines neuen Namens oder in eine schon belegte Profil speicherstelle durch Überschreiben und Änderung oder Beibehaltung des Namens

### **Tasten:**

### <span id="page-29-2"></span>**5.3.27 Taste F2 LM-Start**

 Funktionstaste für Bedienung bei Langzeitmessung (siehe [5.3.21\)](#page-25-0) Hinweis: Die Funktion der Langzeitmessung ist in der grafischen Ansicht der Messwertanzeige nicht verfügbar.

### <span id="page-29-3"></span>**5.3.28 Taste F4 Gerät aus / Off**

 Funktionstaste zum Ausschalten des Geräts, außer während der Langzeitmessung in allen Menüs aktiv.

### <span id="page-30-0"></span>**6 PC-Verbindung**

Die USB-Schnittstelle des flowtherm NT.2 kann verwendet werden um eine Verbindung zu einem PC herzustellen. Mithilfe der Höntzsch Software HLOG II (ab Version 1.7) kann das flowtherm NT.2 konfiguriert und der Datenlogger des Handgeräts ausgelesen werden.

### <span id="page-30-1"></span>**7 Beseitigung von Störungen**

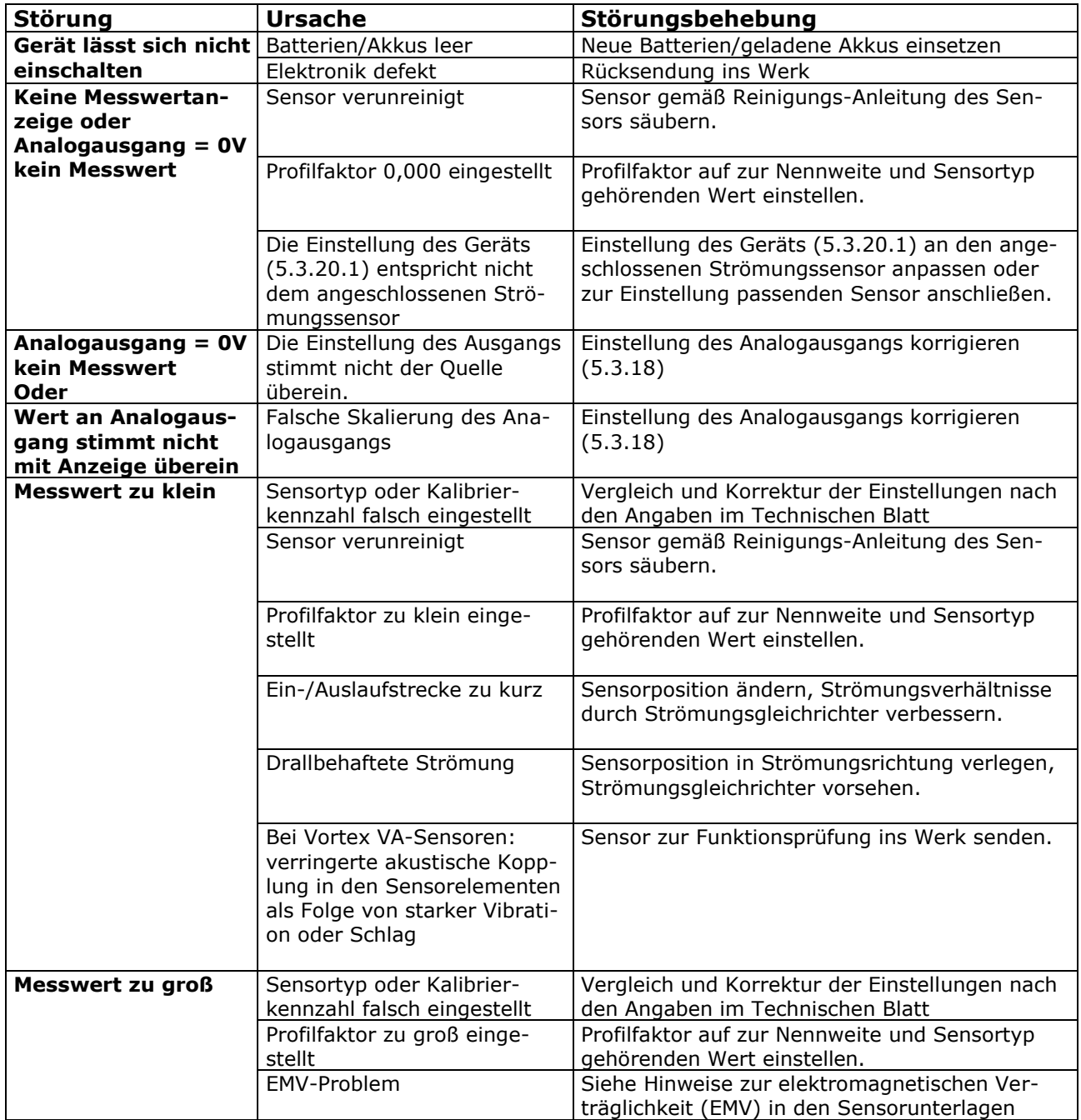

# höntzsch

flow measuring technology

### <span id="page-31-0"></span>**8 Ersatzteile**

- Gehäuseoberteil mit Tastatur
- Gehäuseunterteil
- Batteriefachdeckel
- Dichtung für Gehäusedeckel
- Anschlussbuchsenabdeckung
- USB-Anschluss Abdeckung
- Anschlussstecker 12-polig

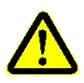

### <span id="page-31-1"></span>**9 Installation**

Für das Errichten der Messanlage sind die aktuell gültigen Vorschriften der europäischen Errichtungsbestimmungen, sowie die allgemeinen Regeln der Technik und diese Betriebsanleitung maßgebend.

### Ţ

### <span id="page-31-2"></span>**10 Instandhaltung**

Instandsetzungsarbeiten dürfen nur von der Höntzsch GmbH & Co. KG ausgeführt werden.

### höntzsch flow measuring technology

### <span id="page-32-0"></span>**11 Konformitätserklärung, Herstellererklärung**

Wir, die Höntzsch GmbH & Co. KG Gottlieb-Daimler-Str. 37 D-71334 Waiblingen

erklären in alleiniger Verantwortung, dass das Produkt

Handmessgerät **flowtherm NT.2**

mit den folgenden Normen oder normativen Dokumenten übereinstimmt:

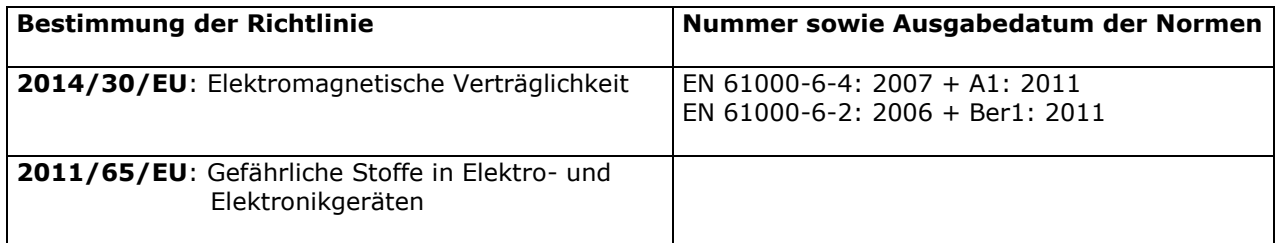

\_\_\_\_\_\_\_\_\_\_\_\_\_\_\_\_\_\_\_\_\_\_\_\_\_\_\_\_\_\_\_\_\_\_\_\_\_\_\_\_\_\_\_\_\_\_\_\_\_\_\_\_\_\_\_\_\_\_\_\_\_\_\_\_\_\_\_\_\_\_\_\_\_\_\_\_\_\_\_\_\_\_\_\_\_\_

**\_\_\_\_\_\_\_\_\_\_\_\_\_\_\_\_\_\_\_\_\_\_\_\_\_\_\_\_\_\_\_\_\_\_\_\_\_\_\_\_\_\_\_\_\_\_\_\_\_\_\_\_\_\_\_\_\_\_\_\_\_\_\_\_\_\_\_\_\_\_\_\_\_\_\_\_**

Cempp

Waiblingen, 13.05.2022 Jürgen Lempp / Geschäftsführer

#### **Höntzsch GmbH & Co. KG**

Gottlieb-Daimler-Straße 37 D-71334 Waiblingen Tel: +49 7151 / 17 16-0 E-Mail: info@hoentzsch.com Internet: www.hoentzsch.com Änderungen vorbehalten